**Document d'accompagnement thématique**

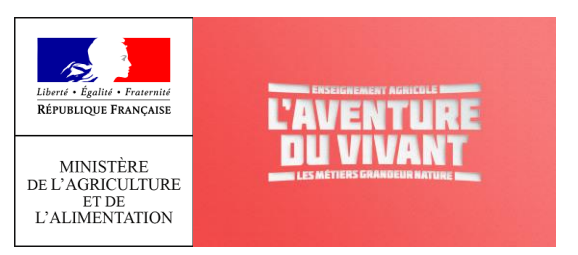

## **Inspection de l'Enseignement Agricole**

## **Diplôme: BTSA Gestion et Protection de la Nature**

## **Thème : Exemples de mobilisation des mathématiques dans des situations favorisant l'acquisition de capacités.**

# Commentaires, recommandations pédagogiques, Mise à jour novembre 2023 (p. 21)

L'enseignement des mathématiques doit contribuer, notamment en lien avec les disciplines professionnelles, à l'acquisition des capacités :

## **C4.1. Élaborer une stratégie de mise en œuvre de protocoles**

## **C4.3. Produire un diagnostic de synthèse**

## **C7.1. Monter un projet professionnel**

L'enseignant veillera à s'appuyer sur les acquis des élèves pour développer de nouveaux outils mathématiques principalement dans le but de répondre à des problématiques professionnelles. La mobilisation de ces outils dans le cadre de la résolution de problèmes concourt à l'obtention des capacités professionnelles susvisées. Cela donne du sens, puis montre l'importance de mobiliser de nouveaux outils mathématiques au service de l'acquisition des capacités professionnelles.

L'enseignement des mathématiques est intégratif et l'association avec ce qui est fait dans les disciplines professionnelles est un appui qui permet d'ancrer durablement les apprentissages. Les contextes doivent varier en fonction des situations techniques et provenir de documents issus de sources multiples : l'INSEE, AGRESTE, …. D'autres sources sont proposées dans ce document ainsi que dans les documents d'accompagnement des blocs 4 et 7.

## **Les progressions construites par l'enseignant de mathématiques en collaboration avec les enseignants de disciplines professionnelles devront être en cohérence avec les attentes didactiques et pédagogiques de chaque discipline.**

La résolution de problèmes demande de mobiliser des techniques calculatoires. Les calculs, pour une grande partie, peuvent être délégués à un outil de calcul numérique (calculatrice, tableur, logiciel de calcul, …). Il ne s'agit pas ici de développer une virtuosité technique mais plutôt de se positionner comme observateur et de se questionner sur les processus mis en œuvre dans le domaine professionnel. La recherche de réponses amènera naturellement à élaborer des démarches, mener des calculs à l'aide d'un outil adapté, s'assurer de la cohérence de résultats et prendre des décisions.

L'institutionnalisation des notions, phase indispensable dans le processus d'apprentissage, a pour but d'expliciter les savoirs et les savoir-faire, de donner des repères simples aux apprenants. Ce temps doit être court et synthétique. Les développements théoriques sont réduits à l'essentiel et toujours présentés dans un cadre simple.

**Les situations développées dans ce document ne couvrent pas la totalité du référentiel mais illustrent l'esprit dans lequel l'enseignement des mathématiques doit être mis en œuvre.**

#### **Des mathématiques transversales à tous les blocs de compétences.**

L'acquisition des capacités professionnelles demande d'aborder de nouvelles notions qui s'appuient de façon implicite sur des connaissances mathématiques vues dans les classes antérieures du collège et du lycée. Certaines difficultés d'apprentissage de ces nouveaux concepts proviennent d'un manque de maîtrise de ces prérequis. Il est indispensable d'y consacrer régulièrement du temps afin de réactiver et consolider ces savoirs sans entrer dans un schéma de révision. Le choix de réinvestir les notions transversales suivantes sera décidé en fonction de la progression choisie et définie en cohérence avec les disciplines professionnelles:

- Proportion, pourcentage et proportionnalité.
- Sens des opérations, application de formules, représentation graphique de fonctions et exploitation graphique.
- Représentations de diagrammes statistiques pertinents, interprétation et utilisation d'indicateurs statistiques.
- Probabilités élémentaires, lien entre fréquences et probabilités, arbres de probabilités.

Afin que les apprenants soient aguerris aux pratiques calculatoires élémentaires favorisant l'acquisition des capacités, des automatismes mathématiques doivent être développés par un travail régulier, afin d'obtenir une aisance suffisante. La pratique de l'ensemble de ces items doit être très régulière, principalement sur des situations en lien avec les disciplines professionnelles.

Au-delà d'une pratique dans toutes les activités de la classe, il est aussi important d'entretenir ces automatismes par des rituels de début de séance, très régulièrement sur l'ensemble des deux années, sous forme de « questions flash » privilégiant l'activité mentale avec un recours à des connaissances, des procédures, des méthodes et des stratégies fondamentales dans la pratique professionnelle. Cela ne doit pas faire l'objet d'un chapitre d'enseignement spécifique car les notions qui les sous-tendent ont été travaillées dans les classes antérieures. Cette pratique, propre à chaque enseignant, doit s'adapter aux besoins des professionnels.

## *Les exemples ci-dessous ne sont pas exhaustifs mais donnent une orientation de ce qui peut être fait.*

#### *Parmi eux, certains doivent être propices au calcul mental.*

- Sens des opérations qui permet d'effectuer des calculs courants.
- Calculer une moyenne, une moyenne pondérée.
- Passer d'une proportion (1/2, 3/4, 1/5, …) à un pourcentage (50%, 75%, 20%, …) et inversement.
- Calcul de pourcentages, calcul de prix TTC à partir d'un prix HT et inversement, avec des taux de TVA différents.
- Lier augmentation et diminution en pourcentage avec coefficient multiplicateur et les utiliser en situation.
- Comparer en situation des proportions et des pourcentages.
- Application de formules et détermination de la valeur numérique d'une grandeur connaissant les autres.
- Calculs géométriques élémentaires s'appuyant sur les objets géométriques élémentaires : rectangle, carré, triangle, cube, pavé, cylindre.
- Conversions de mesures et capacités usuelles ( $\text{cm}^3$  en L, ha en km<sup>2</sup>,...)
- Reconnaitre graphiquement des fonctions de référence, en décrire les variations et les extremums.
- Choisir une représentation graphique adaptée pour représenter des données, des proportions ou des pourcentages (graphique, diagramme circulaire, semi-circulaire, diagramme en bâton ou en barres, barres empilées,…).
- Inversement, interpréter des diagrammes et retrouver des données statistiques à partir de représentations.

Les outils numériques doivent être intégrés à l'enseignement des mathématiques. Ils apportent une plus-value permettant d'aborder de véritables problèmes issus des disciplines professionnelles. L'usage des outils numériques tels que le tableur, les logiciels de traitement de données statistiques, de sondage, de cartographie, … doit être pensé dans l'optique de résoudre des problèmes qui n'auraient pas été accessibles sans. La maîtrise de ces outils numériques n'est pas un but de l'enseignement des mathématiques. La calculatrice reste aussi un outil facilement mobilisable en classe. Cela n'est pas contradictoire avec une pratique du calcul mental régulière mais raisonnée, tant par la difficulté des questions posées que le contexte de sa pratique.

#### **C4.1. Élaborer une stratégie de mise en œuvre de protocoles**

[https://side.developpement-durable.gouv.fr/ACCIDR/doc/SYRACUSE/224860/la-phytosociologie-synusiale-integree](https://side.developpement-durable.gouv.fr/ACCIDR/doc/SYRACUSE/224860/la-phytosociologie-synusiale-integree-guide-methodologique)[guide-methodologique](https://side.developpement-durable.gouv.fr/ACCIDR/doc/SYRACUSE/224860/la-phytosociologie-synusiale-integree-guide-methodologique)

[http://ct72.espaces-naturels.fr/sites/default/files/documents/ct72b/ct\\_72](http://ct72.espaces-naturels.fr/sites/default/files/documents/ct72b/ct_72-_etudes_scientifiques_en_espaces_naturels_1.pdf) etudes scientifiques en espaces naturels 1.pdf (pages 19 à 49)

#### **Diagrammes ombrothermiques**

Le diagramme ombrothermique est couramment utilisé en météorologie et climatologie pour visualiser les caractéristiques principales d'un climat local. L'intérêt du diagramme ombrothermique est qu'il permet d'un seul coup d'œil de caractériser un climat. En effet, il peut nous révéler si le climat sec, humide…

Lors de l'étude générale d'un site naturel, ce type diagramme permet de préciser le climat du lieu.

Il représente sous forme de barres bleues les **précipitations mensuelles cumulées,** en millimètres. Les **températures moyennes mensuelles** en degrés Celsius sont superposées à l'aide d'une courbe en rouge.

L'échelle est **P = 2T**, c'est à dire que 2 mm de précipitations correspondent graphiquement à 1°C de température. Un exemple de données pour la ville de Brest est disponible sur [: https://www.climatsetvoyages.com/climat/france/brest](https://www.climatsetvoyages.com/climat/france/brest)

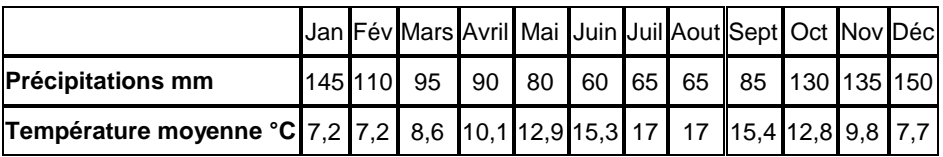

Pour présenter le **climat océanique**, nous allons prendre l'exemple du diagramme ombrothermique de Brest (d'abord réalisé sur **LibreOffice calc,** puis sur **Excel**)

On insère un **Diagramme** (Insertion> diagramme) de type Colonne et lignes puis séries de données en ligne :

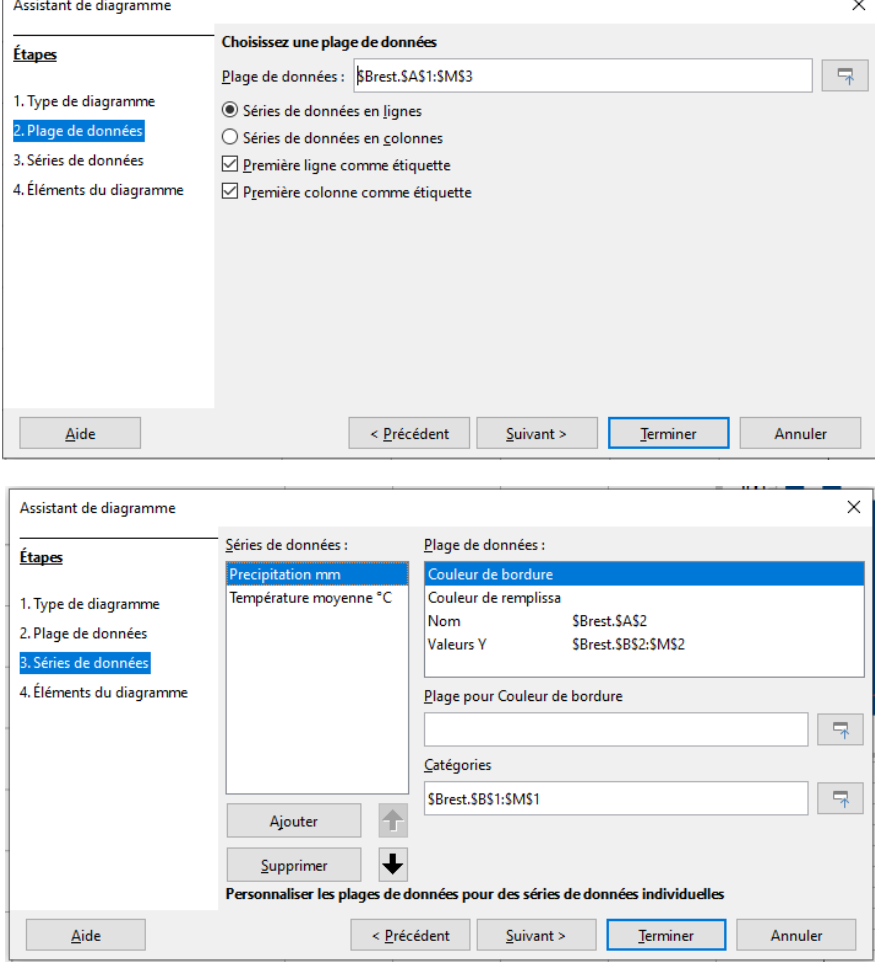

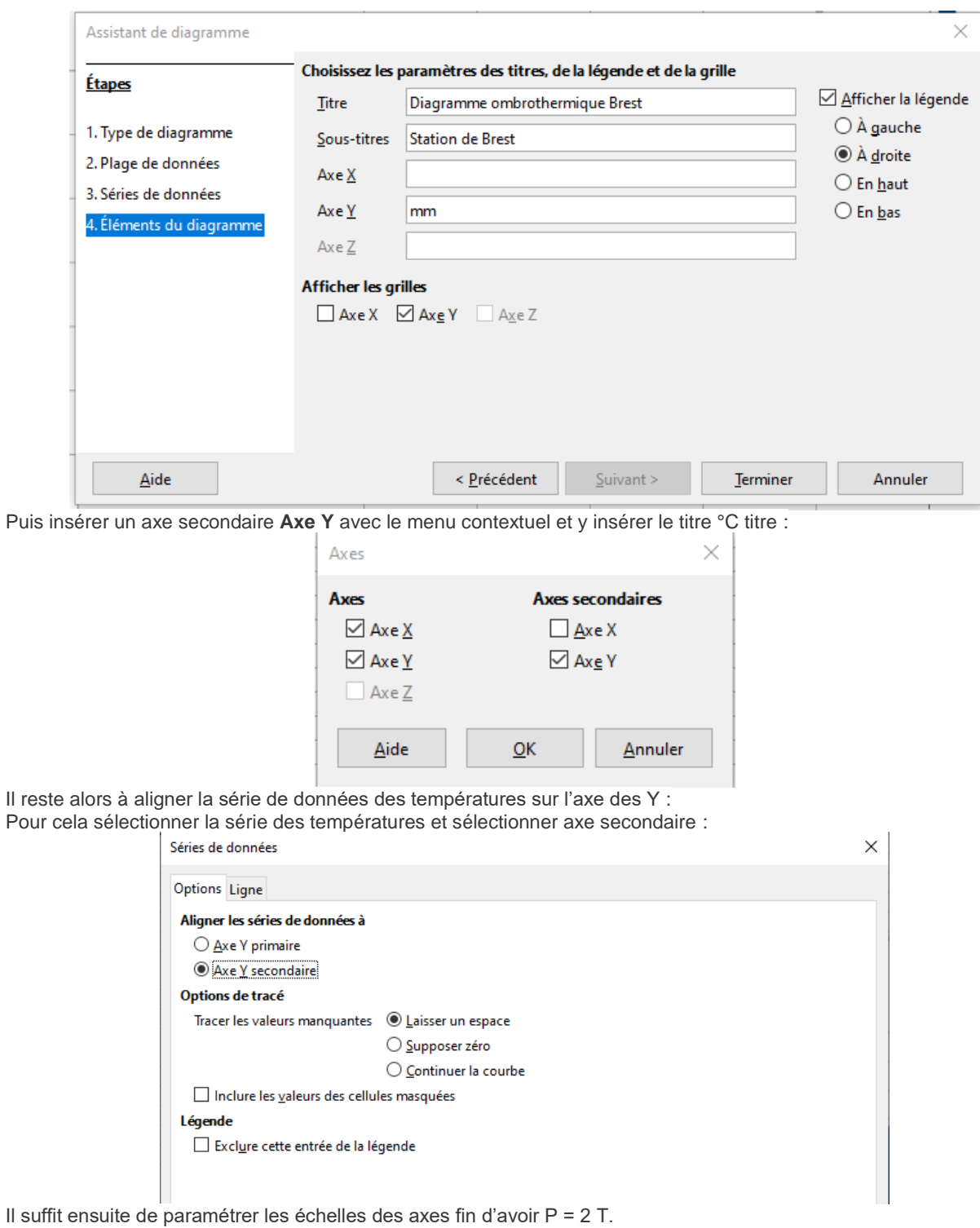

Dans **EXCEL**, il faut utiliser la fonction diagrammes combinés et choisir de mettre un deuxième axe par un clic droit sur la courbe, puis ajuster l'axe pour avoir P = 2T

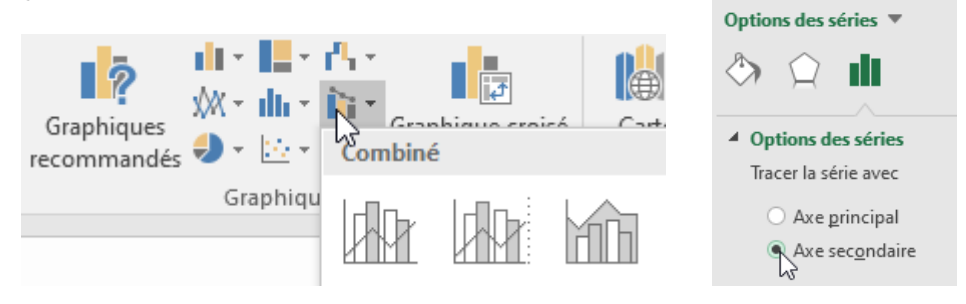

## **Diagramme Ombrothermique**

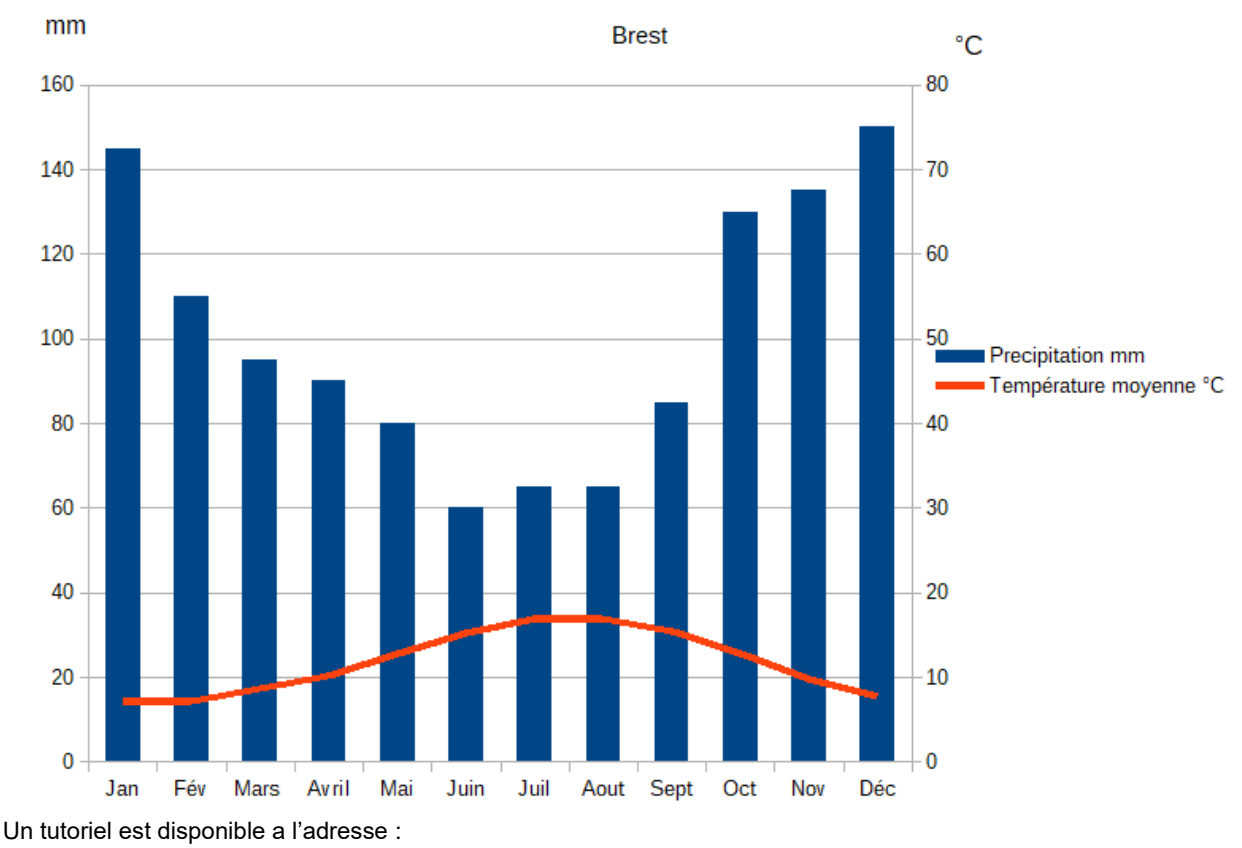

<https://blogs.lyceecfadumene.fr/informatique/2014/03/27/tuto-video-diagramme-ombrothermique-dans-libreoffice-calc/>

En lien avec l'enseignement de TIM, il est possible d'installer une station météorologique connectée pour obtenir

- o Relevés de températures sur des endroits caractéristiques choisis
- o Relevés de taux d'humidité
- o Relevés de pression atmosphérique
- $\circ$

Pour cela, l'acquisition des différentes données peuvent se réaliser par exemple via les « IoT » (Internet of Things) représenté par la station météorologique, par montage pédagogique ARDUINO pour un transfert du fichier de données via un fichier .csv, les récupérer sur un fichier tableur afin de construire des tableaux de synthèse et des graphiques correspondants.

#### **Mise en œuvre de plan d'échantillonnage**

La «population statistique» a été définie par SCHERRER (1984) comme étant une collection d'éléments possédant au moins une caractéristique commune et exclusive, permettant de l'identifier et de la distinguer sans ambiguïté de toute autre. Un échantillon est un sous-ensemble extrait de cet ensemble plus vaste qu'est la population statistique, en tenant pour acquise l'applicabilité de certaines lois de probabilité. Le mode de prélèvement est adapté à l'objet étudié (comptage à vue pour les oiseaux, piégeages pour reptiles ou micromammifères, …). Parfois, l'accessibilité du site est difficile, notamment dans les marais. Des techniques de recueil de données par survol aérien sont alors envisageables. Définir les modalités de l'échantillonnage consiste à définir la localisation, le nombre et la taille des échantillons de la population statistique. Le recours à un spécialiste est souvent nécessaire pour aider le gestionnaire à définir la localisation et la densité des échantillons, la périodicité et la durée de l'échantillonnage. Selon le but visé et les contraintes rencontrées, plusieurs plans d'échantillonnage sont disponibles et répondent à des besoins particuliers. Deux échantillonnages, aléatoire simple (au hasard) et l'échantillonnage systématique sont très utilisés.

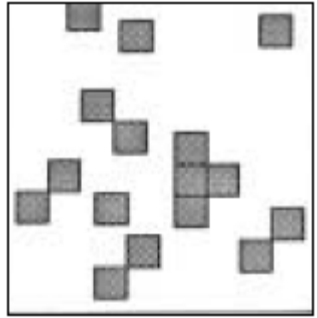

Figure nº15 : Echantillonnage au hasard.

Figure nº16 : Ednantillonnage systematique.

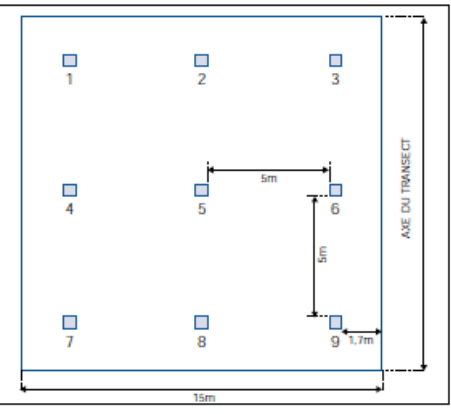

Figure nº18 : Positionnement des pièges de micromammifères le long d'un transect dans la RN du Platier d'Oye.

L'enseignement des mathématiques est l'occasion de montrer que ces deux types d'échantillonnages donnent les mêmes répartitions sur les espèces. Pour cela, on peut par exemple simuler au hasard la répartition d'essences au tableur grâce à la fonction :

## **=SI(ALEA.ENTRE.BORNES(1;10)<=7;"C";"B")**

qui simule la présence à 70% de l'espèce C, contre 30% de l'espèce B.

Pour un échantillonnage systématique, on compte les essences représentées au centre de la placette et on obtient 67% pour l'espèce C, ce qui est assez proche. La répétition doit faire converger vers la valeur théorique de 70%.

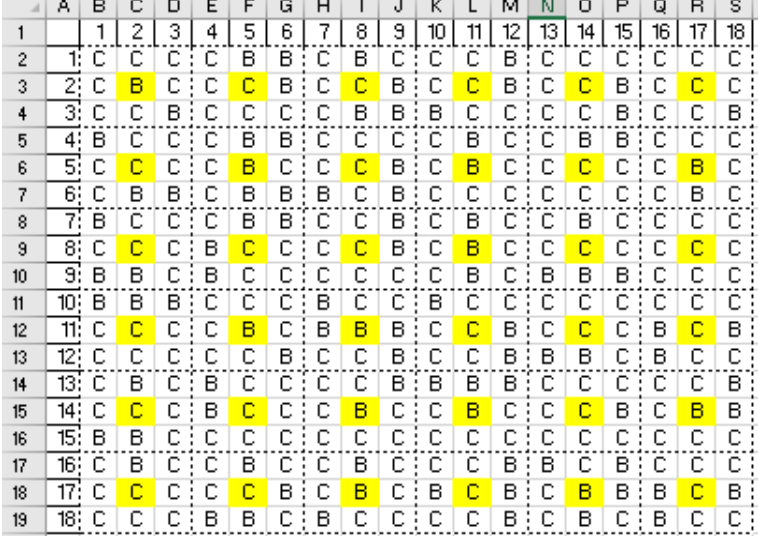

Dans le cas d'un échantillonnage au hasard, il faut faire un tirage aléatoire, par exemple choisir deux entiers aléatoires entre 1 et 18 et opérer de même. Si on ne compte qu'une fois les doublons, dans ce cas on obtient 66% de l'espèce C.

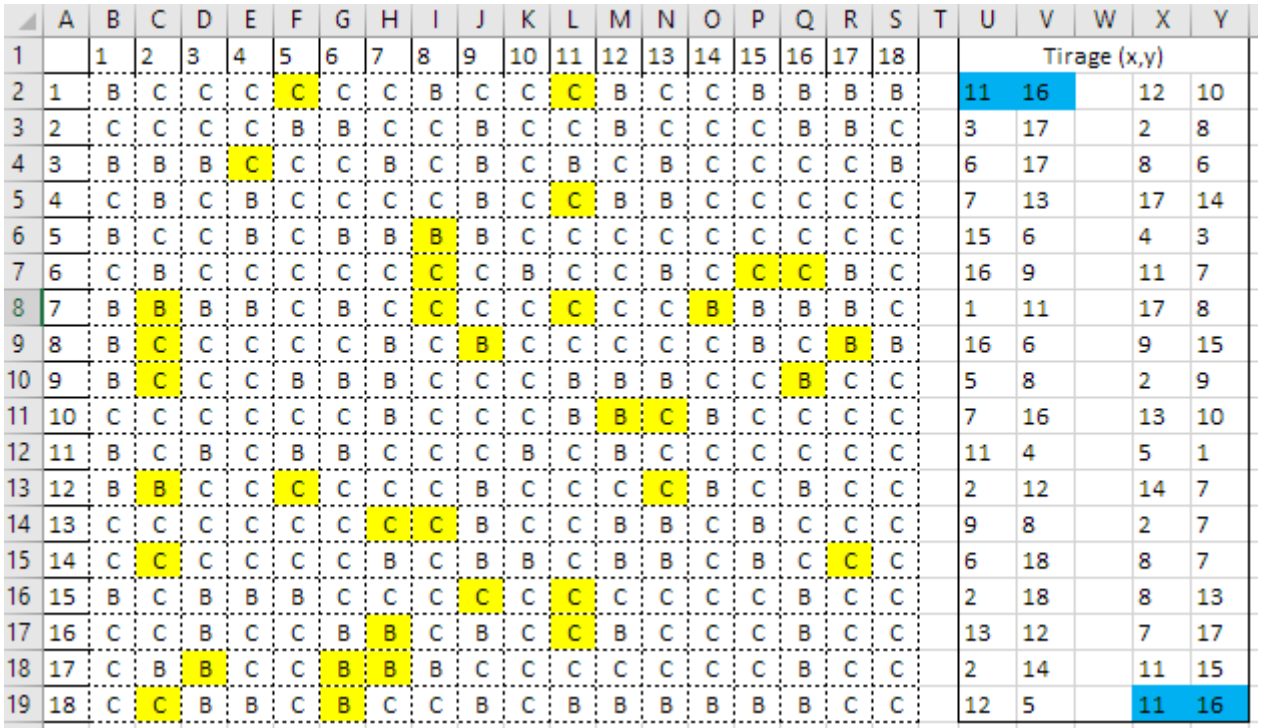

**Document d'accompagnement - Inspection de l'Enseignement Agricole 6** Diplôme : BTSA Gestion et protection de la Nature Thème : Exemples d'utilisation des mathématiques dans des situations favorisant l'acquisition de capacités. Date : 15/11/2023

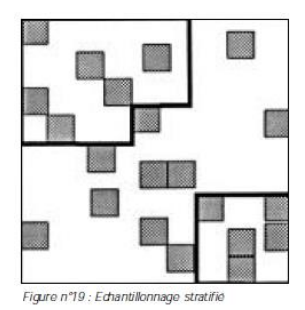

Il existe aussi l'échantillonnage stratifié (GOLDSMITH,1991). Dans chaque strate, des itinéraires échantillons ont été répartis régulièrement selon les principes de l'échantillonnage systématique. il est souvent nécessaire de stratifier l'échantillonnage en sélectionnant à l'avance des sites représentant un échantillon aussi complet et équilibré que possible. A partir de la superficie de chaque strate et de la surface du couloir, on déduit le nombre de lignes possibles.

#### **Des statistiques vers les probabilités**

Il existe des sites de jeu de données pour travailler sur les statistiques comme<https://archive.ics.uci.edu/ml/index.php> Le logiciel **R** est un logiciel de calcul statistique qui au-delà de calculs statistiques possède également des données.

L'interface **RStudio** facilite son utilisation.

data () permet de montrer des jeu de données exploitables.

 $\bullet$  C41-GPN.r  $\times$ R data sets  $\Leftrightarrow$  and  $\Leftrightarrow$ Data sets in package 'datasets': AirPassengers Monthly Airline Passenger Numbers 1949-1960 **BJsales** Sales Data with Leading Indicator BJsales.lead (BJsales) Sales Data with Leading Indicator **BOD** Biochemical Oxygen Demand  $CO<sub>2</sub>$ Carbon Dioxide Uptake in Grass Plants ChickWeight Weight versus age of chicks on different diets DNase Elisa assay of DNase EuStockMarkets Daily Closing Prices of Major European Stock Indices, 1991-1998 Formaldehyde Determination of Formaldehyde HairEyeColor Hair and Eye Color of Statistics Students Harman23.cor Harman Example 2.3 Harman74.cor Harman Example 7.4 Indometh Pharmacokinetics of Indomethacin

Par exemple, **trees** donne le relevé de la circonférence, hauteur et volume de bois d'une espèce de cerisiers Les informations sont obtenues grace à la saisie de **?trees**

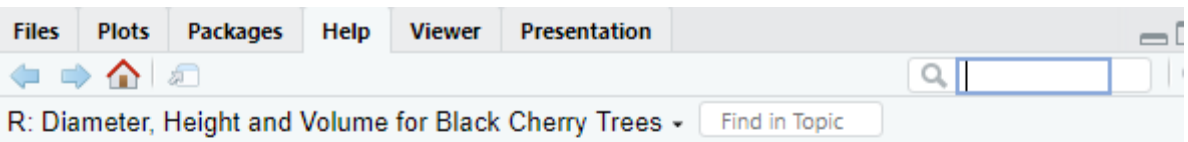

#### trees {datasets}

**R** Documentation

# Diameter, Height and Volume for Black Cherry Trees

## **Description**

This data set provides measurements of the diameter, height and volume of timber in 31 felled black cherry trees. Note that the diameter (in inches) is erroneously labelled Girth in the data. It is measured at 4 ft 6 in above the ground.

## **Usage**

trees

## **Format**

A data frame with 31 observations on 3 variables.

[, 1] Girth numeric Tree diameter (rather than girth, actually) in inches

[, 2] Height numeric Height in ft

[, 3] Volume numeric Volume of timber in cubic ft

D'autres librairies comme MASS ont d'autres jeux de données **library(MASS) #bibliothèque MASS**

# **data() crabs**

**?crabs**

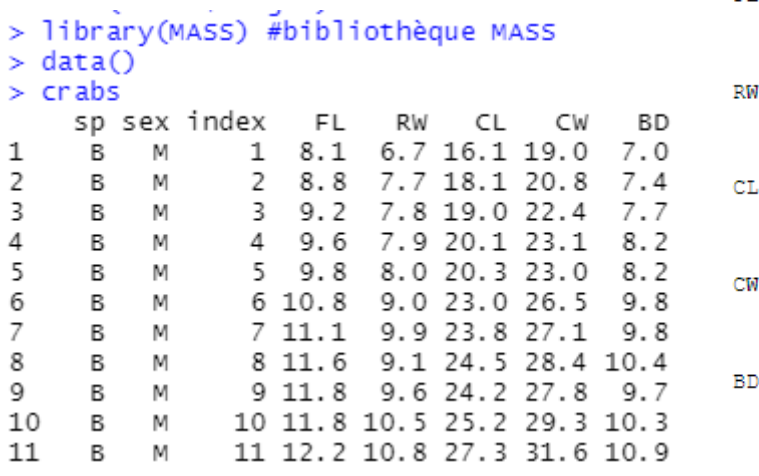

FL. frontal lobe size (mm).

rear width (mm).

Ť.

carapace length (mm).

carapace width (mm).

body depth (mm).

Le jeu de données est constitué de 200 relevés de crabes *Leptograpsus variegatus* pour lequel on a identifié deux espèces spécifiques (bleue et orange) et leur sexe, ainsi que des mesures morphologiques.

Les 50 premiers relevés sont Bleu et Mâle, les 50 relevés suivant Bleu et Femelles, 50 relevés suivants sont Orange et Mâle, les 50 derniers relevés Orange et Femelles,

Dans un premier temps, on peut obtenir l'histogramme, puis l'histogramme des fréquences des largeurs de carapaces de l'ensemble de la population.

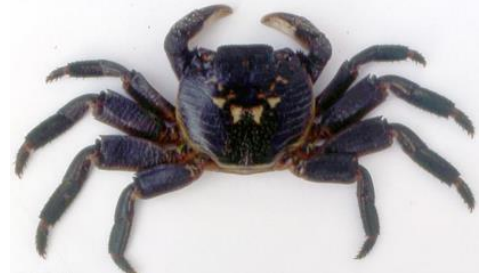

## **par(mfrow=c(1,2)) #sépare la présentation en 1 ligne et deux colonnes**

**Document d'accompagnement - Inspection de l'Enseignement Agricole 8** Diplôme : BTSA Gestion et protection de la Nature Thème : Exemples d'utilisation des mathématiques dans des situations favorisant l'acquisition de capacités. Date : 15/11/2023

**hist(crabs\$CL) #histogramme de CL (longueur carapace) hist(crabs\$CL,prob=T) #histogramme des fréquences**

**Histogram of crabs\$CL** 

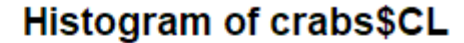

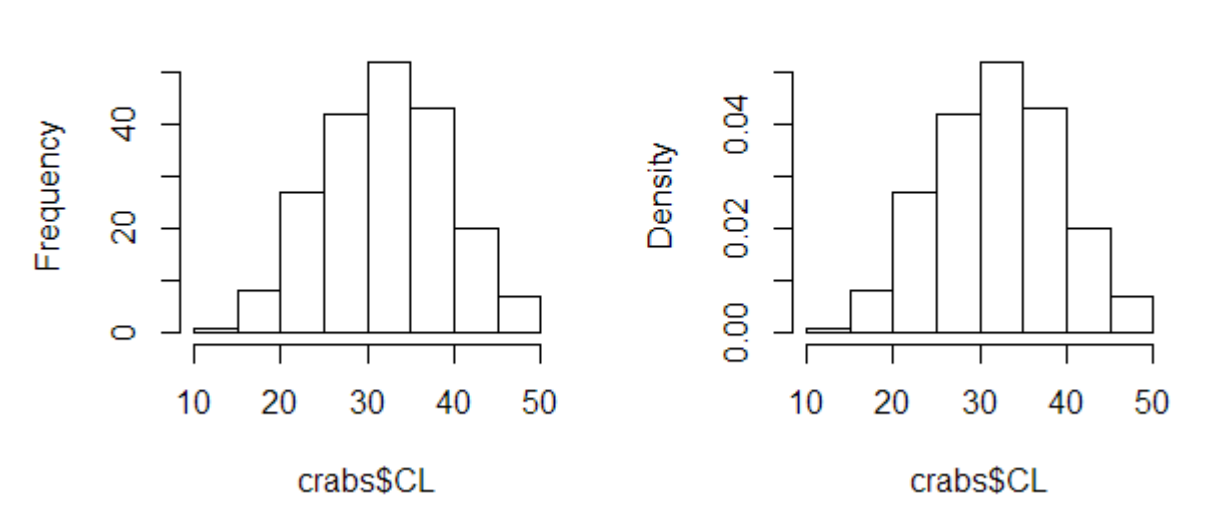

L'histogramme des fréquences permet d'introduire les lois continues et introduire la loi normale comme la distribution dans le cas d'intervalles « très petits » et en faisant le lien avec le calcul intégral vu au lycée. Au vu du mélange mâles et femelles, il importe de séparer suivant les critères pour comparer les éléments physiologiques des espèces et du sexe :

requency

```
par(mfrow=c(2,2)) #sépare en 2 lignes et 2 colonnes
hist(crabs[1:50,6],main = 'mâles bleus') # CL est la 6è colonne
hist(crabs[51:100,6],main = 'femelles bleues') 
hist(crabs[100:150,6],main = 'mâles orange')
hist(crabs[151:200,6],main='femelles orange')
```
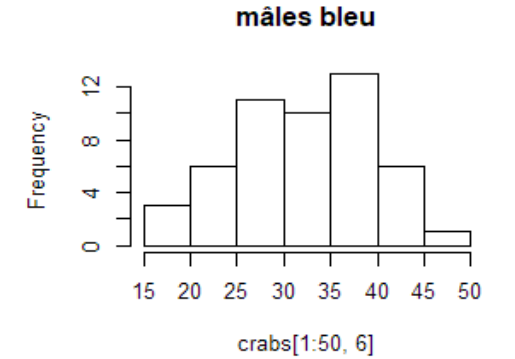

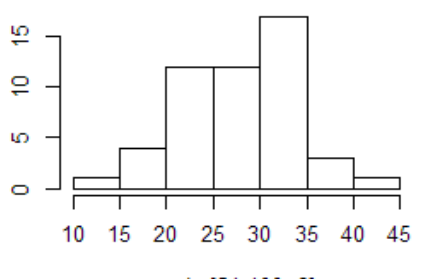

femelles bleu

crabs[51:100, 6]

mâles orange

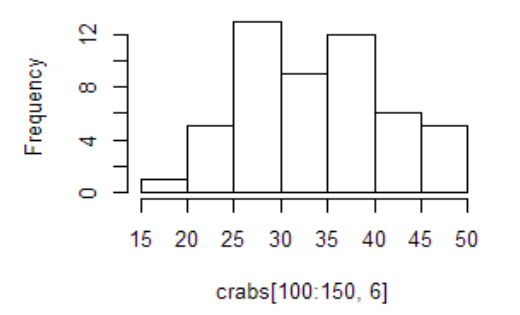

femelles orange

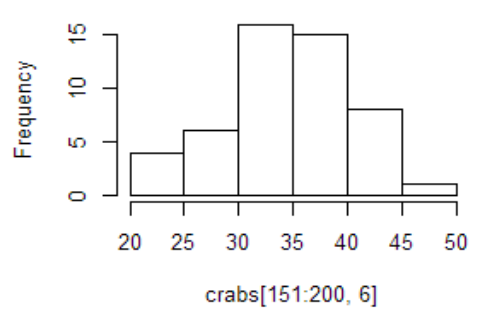

#### **Aire minimale : surface d'échantillonnage dans le cas de relevés d'espèces végétales**

Dans le cas des espèces végétales, une synusie désigne l'ensemble des organismes vivants suffisamment proches par leur espace vital, leur comportement écologique et leur périodicité pour partager à un moment donné un même milieu. La question est de déterminer le moment à partir duquel notre échantillonnage est suffisamment représentatif.

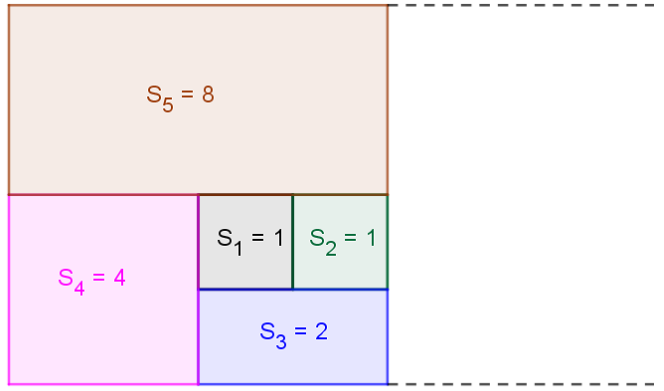

L'aire minimale est « l'espace minimum [que demande un individu d'association] pour acquérir le développement auquel correspond l'ensemble<br>spécifique normal » (BRAUNBLANQUET & » (BRAUNBLANQUET & PAVILLARD, 1928). On détermine classiquement l'aire minimale d'un individu d'association à partir de la courbe aire-espèces (courbe d'accroissement du nombre d'espèces en fonction de la surface, que l'on augmente par doublements successifs de placettes imbriquées, cf.GOUNOT,1969, p. 31).

Par exemple en faisant le relevé d'une synusie herbacée de sous-bois, on obtient le graphique suivant.

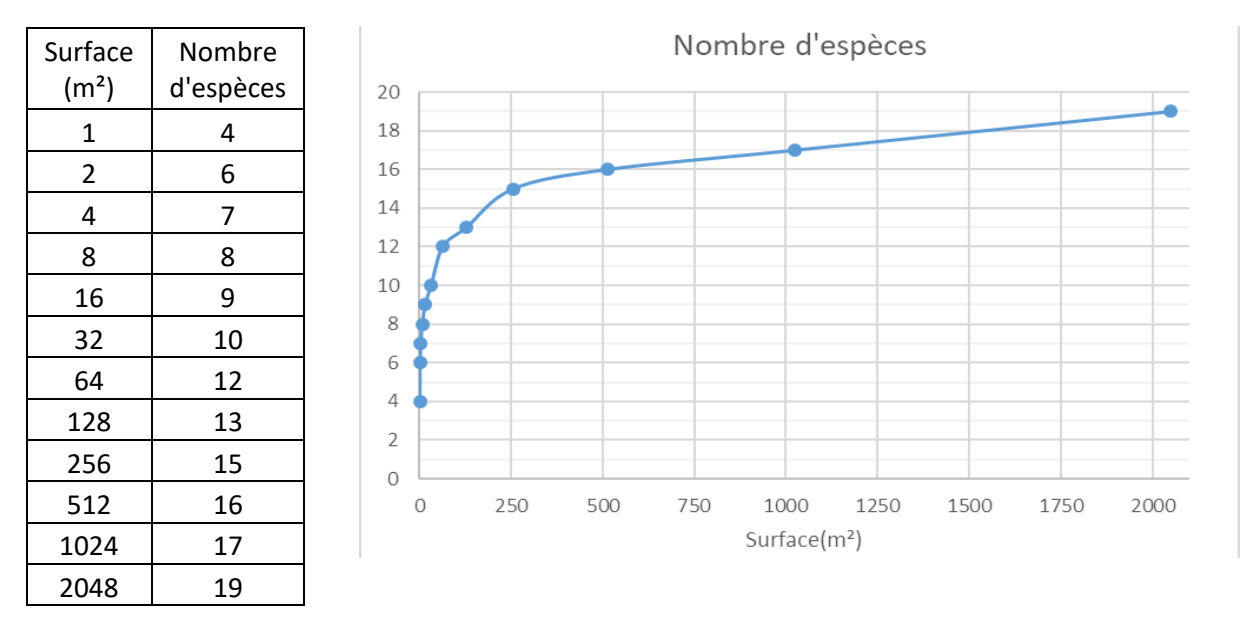

La croissance de la courbe suggère que le nombre d'espèce tend à se stabiliser. Ce n'est pas parce que l'on double la surface que le nombre d'espèce augmente significativement. Pour déterminer l'aire minimale de relevés d'une synusie végétale déterminée (ici herbacée de sous-bois), on opère les relevés sur une grande parcelle (ici 2048 m²) et on note le nombre d'espèces. Par convention, l'aire minimale qui fera référence dans le cas de relevé d'une telle synusie, correspond à la superficie rassemblant 80% des espèces (ici 80%\*19  $\approx$  15), soit environ 256 m<sup>2</sup>.

En lien avec la capacité C43, la régression logarithmique permet de donner une expression de ces courbes aireespèces suivant les synusies. Le tableur donne l'expression à l'aide du logarithme népérien même si l'on trouve principalement dans la littérature le logarithme décimal (rappel log(a) = ln(a)/ln10) et certaines représentations en échelle logarithmique.

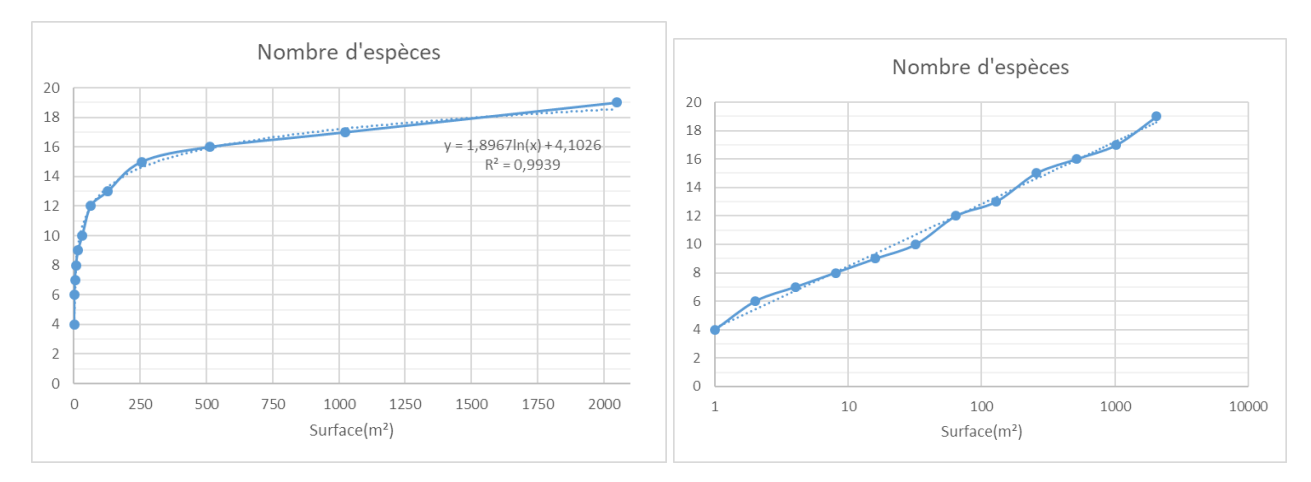

Ceci se complète par un travail sur la richesse spécifique des espèces détaillée ici : <https://hal.archives-ouvertes.fr/hal-00461198/document>

#### **La technique Capture-Marquage-Recapture (CMR)**

#### **Protocole de la CMR et estimation ponctuelle du nombre d'espèces.**

La méthode de « capture-marquage-recapture », couramment répandue pour estimer des populations d'animaux, participe de l'expertise naturaliste en exploitant les notions de proportionnalité et d'intervalles de confiance (développées dans la C43). La méthode CMR permet d'estimer le nombre d'individus dans une population.

Cette approche favorise le travail pluridisciplinaire. La méthode s'applique, dans l'idéal, à une population fermée n'évoluant pas entre le marquage et la recapture pour éviter l'introduction de la notion de biais. Il ne faut pas que des individus puissent quitter ou entrer dans la population étudiée (flux migratoires). Et la durée entre la capture de marquage et la recapture doit être suffisamment courte pour éviter naissances et décès, mais suffisamment longue pour assurer un brassage uniforme des individus marqués parmi l'ensemble de la population.

La technique CMR permet d'estimer la taille d'une population sans avoir à la capturer en entier. La technique impose certaines conditions:

- Le mélange des individus marqués doit être homogène dans la population. Il faut donc attendre suffisamment de temps entre le moment où l'on relâche les individus et la 2<sup>e</sup> capture pour que les individus marqués aient le temps de bien se mélanger aux autres mais aussi assez longtemps pour qu'ils ne se méfient pas lors de la 2<sup>e</sup> capture.
- La proportion d'individus marqués ne doit pas être trop petite afin de pouvoir repêcher des individus marqués

Lors de la 2<sup>e</sup> capture, on s'attend à avoir la même proportion d'individus marqués dans l'échantillon que dans la population entière :

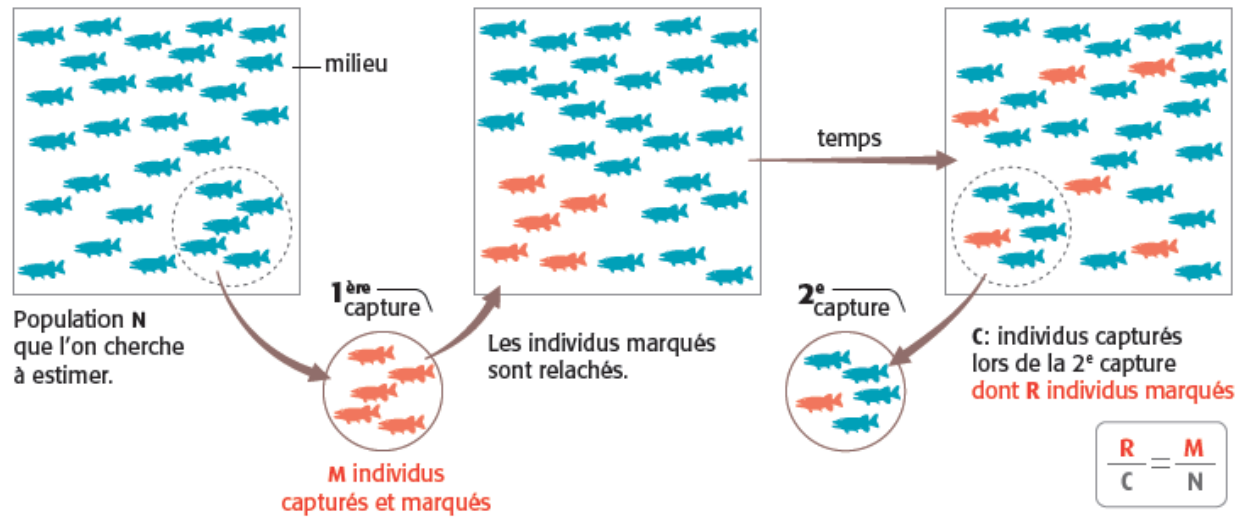

**Source** : *« Des sciences pour prendre conscience », situation 2 de la thématique Biodiversité, Educagri Editions 2022*

La méthode repose sur des calculs effectués sur un échantillon d'une population. Si on fait l'hypothèse que la proportion d'individus marqués est identique dans l'échantillon de recapture et dans la population totale, l'effectif de la population totale s'obtient par le calcul d'une quatrième proportionnelle. L'égalité des proportions des poissons marqués par rapport à la population (totale et échantillon) se traduit par l'égalité encadrée ci-dessus

Par exemple, dans un lac, on pêche 250 brochets sur la population N que l'on cherche à estimer, on les marque et on les relâche. À la 2<sup>e</sup> capture, on prélève 240 brochets dont 30 sont marqués. On suppose que la proportion est

respectée, donc  $\frac{250}{100} = \frac{30}{200}$  $\frac{250}{N} = \frac{30}{240}$ , donc  $N = \frac{250 \times 240}{30} = 2000$ . Une estimation dite « ponctuelle » de N est donc de 2000

brochets.

#### **Intervalle de fluctuation du nombre d'espèces.**

Naturellement, cette valeur estimée fluctue, la proportion d'individus marqués calculée sur un échantillon dépend de cet échantillon ; il y a la partie aléatoire du relevé et les brochets peuvent se déplacer, d'un endroit à l'autre du lac, les conditions de pêche peuvent varier, etc. ... C'est la fluctuation d'échantillonnage.

Toujours avec le même exemple, et tenant compte de l'incertitude de l'estimation, on reproduit une capture en créant 100 échantillons de taille 240. Le logiciel **R** est adapté à une telle simulation.

#### **Exemple d'activité avec le logiciel R :**

On considère une population de taille N à estimer. La taille de la population sera donnée par un nombre aléatoire. On crée des variables qui vont aider à la simulation qui reproduit la CMR.

#### **Phase de capture**

On génère un nombre aléatoire entre 1000 et 3000 qui est la taille de la population totale de brochets inconnue.

**pop\_totale=sample(1000:3000,1)**

La fonction **sample** permet de faire un tirage aléatoire (sans remise) ici de **1** élément dans l'intervalle [1000 ;3000].

On saisit le nombre d'animaux marqués, ici 250.

**marques = 250**

#### **Phase de marquage**

La fonction marquage prend en paramètres la taille de la population **pop** totale et le nombre d'individus marqués à qui on attribue la valeur 1 et 0 pour les non-marqués.

```
m_1=rep(1,times=marques) #nombre de poissons marqués
m_0=rep(0,times=pop_totale-marques) #nombre de poissons non marqués
population=c(m_0,m_1) #ensemble des poissons marqués et non marqués
```
**c(…)** est le moyen dans **R** de créer une liste de nombres

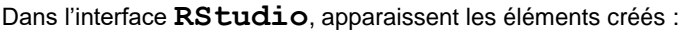

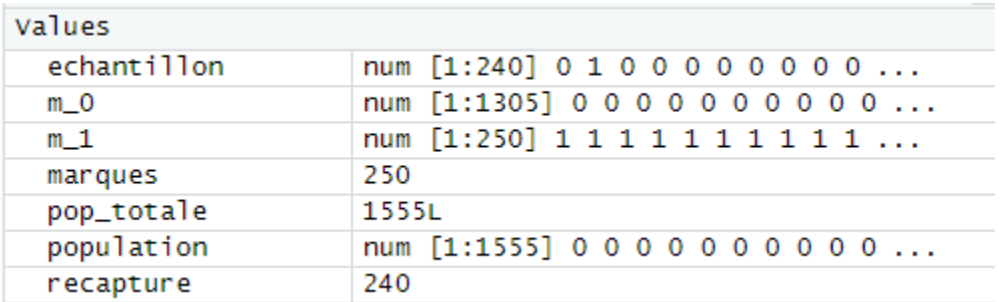

#### **Phase de recapture**

La recapture consiste à reprendre un échantillon, de taille ici 240.

**recapture=240**

```
echantillon=sample(population,recapture,replace=TRUE) # tirage avec 
remise d'un échantillon de poissons de taille 240 
sum(echantillon) #nombre de poissons marqués de cet échantillon
                                   \frac{250 \times 240}{250 \times 1579} \approx 1579 .
```
La valeur 38 apparaît. L'estimation est ici

$$
\frac{1}{38} \approx 157
$$

La valeur de la population totale est 1555. Le résultat obtenu 1579 est cohérente mais n'est pas la valeur théorique. L'objectif pédagogique de la séquence d'enseignement construite autour de ce sous-thème est de faire percevoir la fluctuation due à l'échantillonnage et la manière dont on peut quantifier cette fluctuation. Il convient donc de réitérer (ici 100 fois), ces échantillons et de faire apparaître graphiquement cette fluctuation et de voir la répartition dans l'intervalle **[moyenne – 2écart-type ;moyenne + 2écart-type]**.

```
v=c()
for (i in 1:100) 
{echantillon=sample(population,recapture,replace=TRUE);v=c(v,recapture*ma
rques/sum(echantillon))} # répétition de 100 recaptures avec remise de 
taille 240
plot(v,xlab="n° échantillon",ylab="estimation population totale") 
#représentation graphique
abline(h=mean(v),col="blue") #mean = moyenne
abline(h=mean(v)+2*sd(v),col="red") #sd = ecart-type
abline(h=mean(v)-2*sd(v),col="red")
```
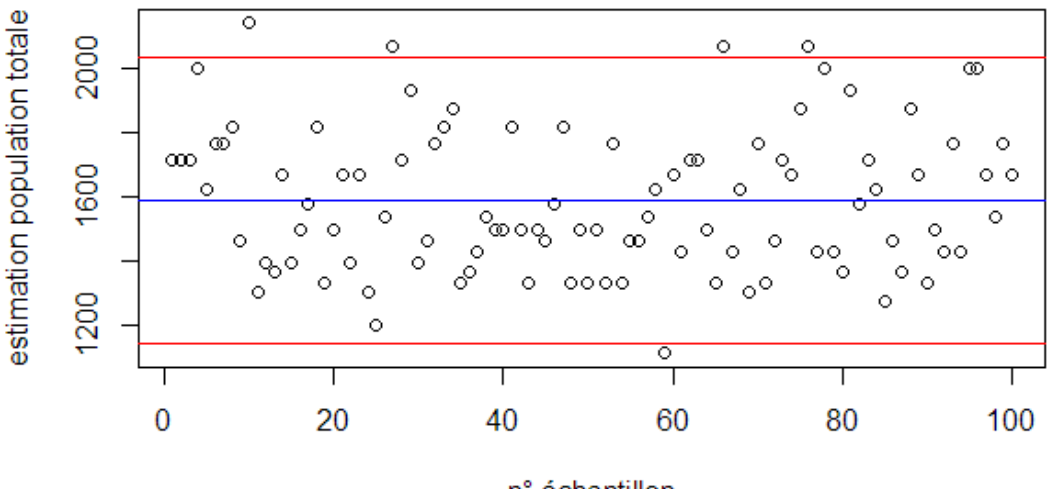

n° échantillon

On note qu'environ 95% (ce qui sera appelé niveau de confiance) des échantillons appartient à l'intervalle **[moyenne – 2écart-type ;moyenne + 2écart-type]**.

En reprenant ce script, et en faisant varier la taille de l'échantillon (c'est à dire du nombre de recaptures), plus la taille est grande meilleure est la précision de l'intervalle :

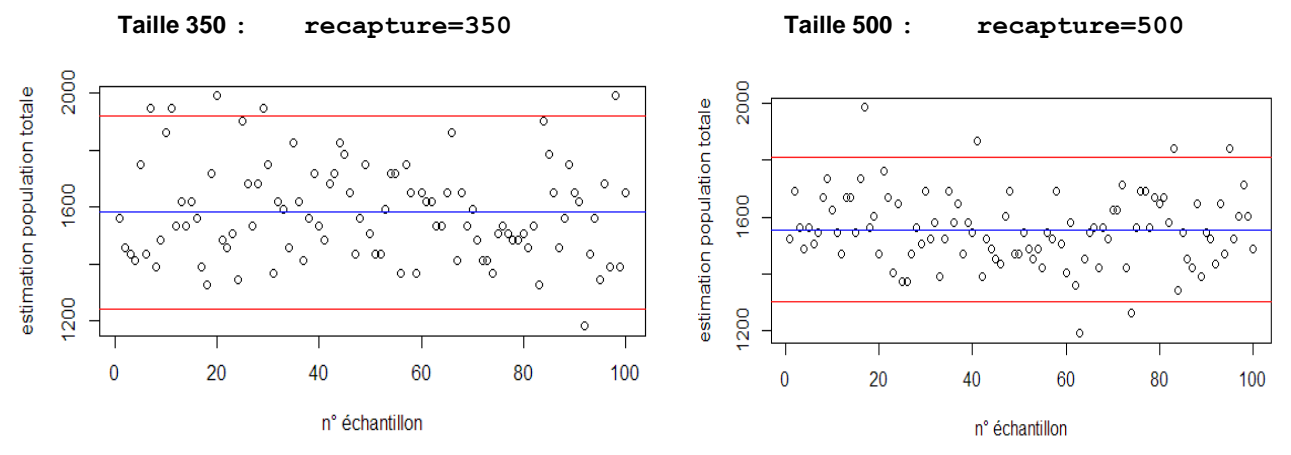

En **ANNEXE** est proposé la transcription en langage Python

#### **C43 - Produire un diagnostic de synthèse**

#### **Traitement des données**

Même si son apprentissage demande un certain investissement, le logiciel **R** fournit un grand nombre d'outils permettant de répondre à de nombreuses demandes, en particulier de travailler avec des données provenant de véritables expérimentations, de générer de façon efficace des simulations.

#### **Contextualisation des différentes lois de probabilité**

**«** *Les essences feuillues sont largement majoritaires malgré la montagne vosgienne. Elles représentent 61 % des bois lorrains et alsaciens.* »<https://grandest.cnpf.fr/le-cnpf-et-la-foret-privee/la-foret-regionale/la-foret-du-grand-est>

Ce type de situation, à adapter naturellement en fonction des contextes, peut être un fil rouge pour introduire de manière simplifiée l'ensemble des notions de probabilités et statistiques inférentielles et leur donner du sens.

La valeur de 61% ayant été établie, elle sert de référence théorique dans le cadre d'un échantillonnage. Une première approche consiste à simuler, dans les bois alsaciens ou lorrains, le choix au hasard de 100 arbres sous la forme d'un tirage avec remise pour lesquels on s'attend à une proportion de feuillus de 61%. On est dans le cadre d'une loi binomiale de paramètres n = 100 et p = 0,61. La fonctionnalité **rbinom** du logiciel R permet de faire plusieurs simulations et de représenter cela sous forme d'histogramme de fréquence.

#### **#simulation loi binomiale**

```
a=rbinom(5000,100,0.61) # simulation de 5000 répétitions du choix
                         # de 100 arbres avec une probabilité de 0.61
                        #d'être un feuillu
hist(a,nclass=20,prob=T)# histogramme des fréquences avec 20 classes
```
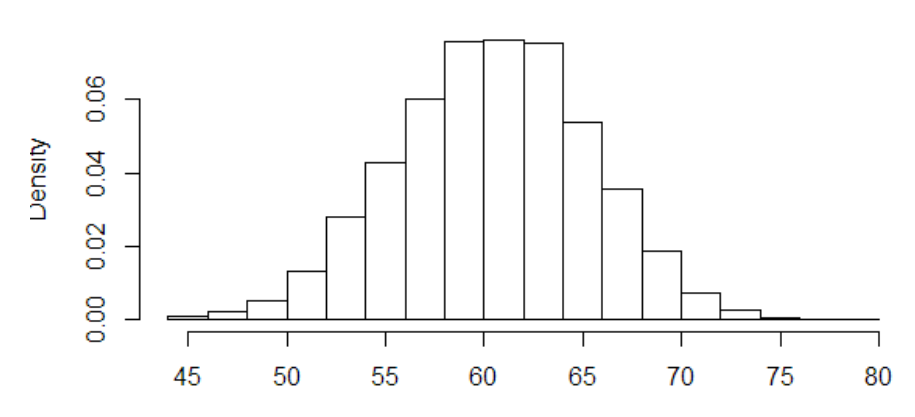

Histogram of a

Plusieurs constats à ce stade :

- Ce n'est pas parce que la probabilité théorique est de 0,61, que lors d'un échantillonnage de 100 arbres, 61 exactement seront des feuillus. Il existe une variation appelée « fluctuation d'échantillonnage ».
- Cette fluctuation se répartit de façon symétrique autour de la moyenne théorique qui semble bien être de 61.
- La forme de la courbe de densité théorique dans le cas de « très petits intervalles » semble bien être aussi celle d'une distribution normale.

```
#simulation loi binomiale et densité
```
**a=rbinom(10000,100,0.61)# simulation de 100000 répétitions du choix # de 100 arbres avec une probabilité de 0.61 #d'être un feuillu hist(a,nclass=50,prob=T)# histogramme des fréquences avec 50 classes lines(density(a), col='blue') # courbe de densité**

#### **Histogram of a**

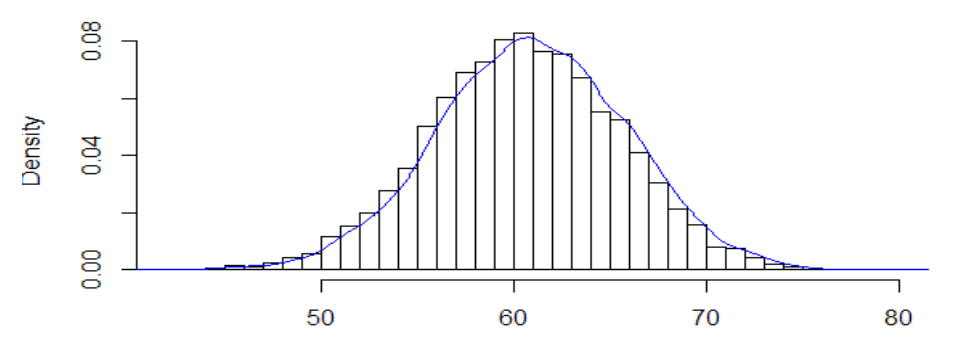

Cette fluctuation d'échantillonnage constatée, se pose la question de décider la fourchette acceptable de fluctuation, appelé intervalle de fluctuation. Il représente par convention 95% des résultats obtenu lors d'une simulation, c'est-à-dire que l'on cherche à recenser l'intervalle, centré autour de la moyenne (ici 61), contenant 95% des résultats. Le logiciel **R**  donne une réponse efficace à l'aide de la fonction **quantile** :

**quantile(a,c(0.025,0.5,0.975))**

Les résultats sur deux simulations différentes permettent d'établir qu'environ 95% du nombre de feuillus lors d'un recensement de 100 arbres appartient à l'intervalle [51 ;71] (si l'on veut avoir un intervalle centré autour de la moyenne 61):

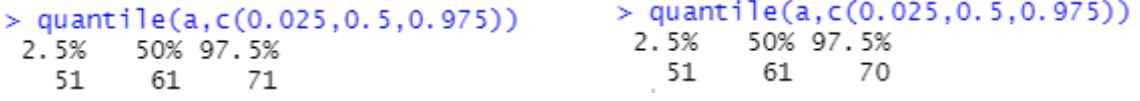

2

De cette constatation, les modèles théoriques de la loi normale ou la loi de Student peuvent être développés en évoquant les quantiles de référence notés *t<sub>∝⁄</sub>* permettant d'obtenir l'intervalle de fluctuation au niveau de confiance 1 –

 $\alpha$  d'une fréquence pour un échantillon de taille n.

#### **Vers l'intervalle de confiance en situation**

L'intervalle de fluctuation d'une fréquence permet de comprendre que si l'on suppose connue une probabilité théorique d'apparition d'un phénomène, les issues relevées lors d'un échantillon apparaissent avec une fréquence dans un tel intervalle, dans 1 -  $\alpha$  % des cas. Mais dans la réalité cette probabilité n'est pas toujours connue et c'est un questionnement que de déterminer, à partir d'échantillons, une estimation de la probabilité d'apparition d'un phénomène. Sur un exemple, on peut comprendre que les rôles de *f* et *p* peuvent être symétriques :

#### *Parmi 900 arbres relevés dans un bois des Vosges, on a observé 495 feuillus. Entre quelles limites peut-on situer la proportion des feuillus dans ce bois ?*

Si *p* est la proportion inconnue des feuillus, lorsqu'on choisit un arbre, la probabilité pour qu'il soit feuillu est *p*. Si le nombre d'arbres dans le bois est très élevé, choisir 900 arbres revient à répéter 900 fois la même expérience. Dans ces conditions, le nombre de feuillus que l'on peut observer est une variable aléatoire de loi B(900, p) que l'on peut approcher par une loi N(900p, 900p(1 − p)), p étant de l'ordre de 495/900 = 0,55.

La variable X, proportion des feuillus sur 900 arbres, obéit donc approximativement à une loi normale  $N\left(p, \frac{p(1-p)}{900}\right)$ 

car np  $\geq$  5 et n(1-p)  $\geq$  5 en considérant p  $\approx$  0,55. On a observé la valeur *f* = 495/900 = 0,55. Pour un niveau de confiance de 95%, on peut considérer que :

$$
p-1,96\sqrt{\frac{p(1-p)}{900}} \le 0,55 \le p+1,96\sqrt{\frac{p(1-p)}{900}},\quad 0,55-1,96\sqrt{\frac{p(1-p)}{900}} \le p \le 0,55+1,96\sqrt{\frac{p(1-p)}{900}}
$$
\nSi

\nFor  $\text{there is a}$   $\text{resoudre}$   $\text{the}$   $\text{fagon}$   $\text{exact}$   $\text{Finequation}$   $\text{precédente}$ ,  
\n $0,55-1,96\sqrt{\frac{p(1-p)}{900}} \le p \le 0,55+1,96\sqrt{\frac{p(1-p)}{900}} \iff -1,96\sqrt{\frac{p(1-p)}{900}} \le p-0,55 \le 1,96\sqrt{\frac{p(1-p)}{900}}$ 

\n $(p-0,55)^2 \le 3,8416\frac{p(1-p)}{900} \iff \dots \iff 0,51735 \le p \le 0,58222$ 

\nSo,  $\frac{p(1-p)}{p(1-p)} \le p \le 0,55+1,96\sqrt{\frac{p(1-p)}{900}}$ 

 $f-1,96\sqrt{\frac{f(1-f)}{900}} \le p \le f+1,96\sqrt{\frac{f(1-f)}{900}}$ , ce qui donne en application numérique supposant  $0,5174 \le p \le 0,5825$ ,

résultat très proche de l'encadrement issu de la résolution exacte. Ainsi cela permet d'illustrer le fait qu'un intervalle de confiance au niveau de confiance  $1 - \alpha$  se détermine à l'aide des

estimations ponctuelles de la moyenne <sup>x</sup> et de l'écart-type *s* d'un échantillon de taille *n* par la formule

$$
I_c = \left[\overline{x} - t_{\alpha/2} \frac{s}{\sqrt{n}}; \overline{x} + t_{\alpha/2} \frac{s}{\sqrt{n}}\right]
$$

#### **Application au calcul d'indices faunistiques.**

En C41 sont expliqués l'intérêt de différents indices dont les estimations ponctuelles et par intervalles de confiance suivent la même procédure. Il est essentiel que les enseignants de mathématiques et filières professionnelle échangent afin d'harmoniser le vocabulaire au risque de créer de la confusion chez les étudiants.

**Exemple : Les mouflons (page 25 du document disponible en suivant le lien ci-dessous)** [https://professionnels.ofb.fr/sites/default/files/pdf/documentation/FT-ICE-2015\\_complet.pdf](https://professionnels.ofb.fr/sites/default/files/pdf/documentation/FT-ICE-2015_complet.pdf)

L'exemple de l'Indice Ponctuel d'Abondance (IPA) permet d'illustrer cette démarche. L'indice ponctuel d'abondance (IPA) traduit les variations de l'abondance relative de la population d'une espèce animale, il correspond au nombre moyen d'animaux de cette espèce observée par secteur.

En 2014, sur l'unité de gestion n°5 : UG05, 2 secteurs de 2 postes (1 et 2) ont été échantillonnés 4 fois chacun : séries 1, 2, 3 et 4. Le nombre de secteurs et de postes est limité à 2 pour simplifier l'exemple. A partir de ce relevé on détermine une estimation ponctuelle de l'PA :

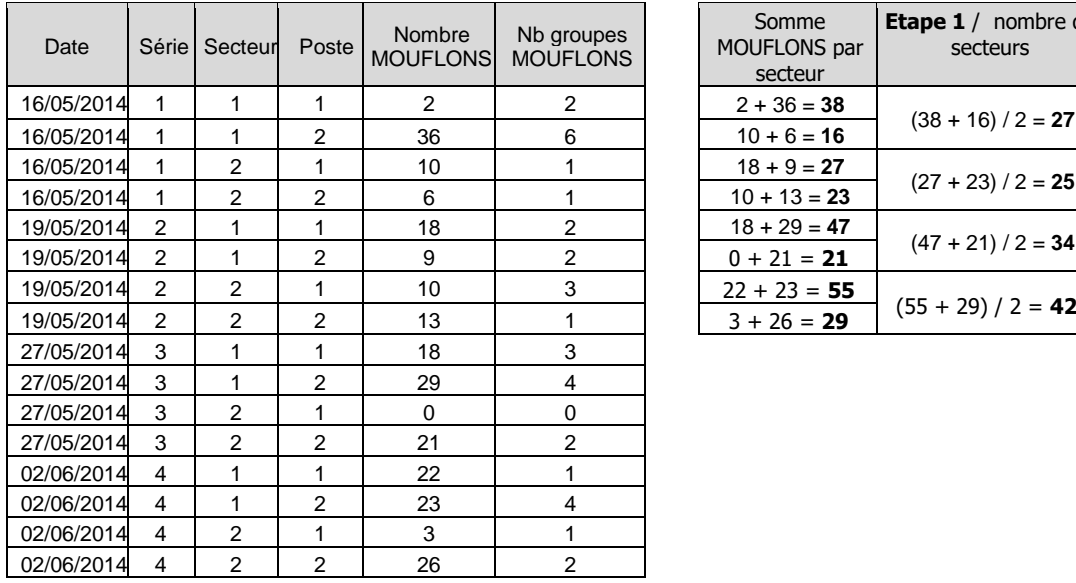

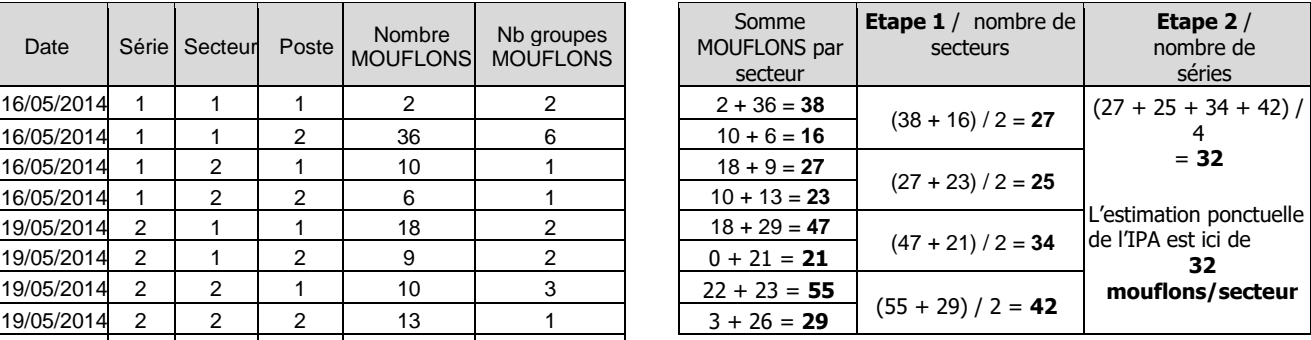

Pour le calcul de l'intervalle de confiance qui mesure la précision de la valeur de l'IPA obtenue, on doit calculer

« l'erreur de mesure » E qui est  $\frac{s}{f}$  $\frac{m}{n}$ , soit ici  $\frac{7,702}{\sqrt{4}} \approx 3,851$  et la multiplier par une statistique de « pénalité » (t) qui

dépend du nombre de séries réalisées, qui est le quantile de la loi de Student à 4-1 = 3 degrés de liberté, soit 3,18 pour un niveau de confiance de 0,95. On obtient alors comme intervalle de confiance [19,75 ; 44,25]. Naturellement, plus le nombre de relevés augmente, plus l'intervalle de confiance est réduit et meilleure est la précision. La « capture – marquage – recapture » (CMR) vue en C41 offre aussi une situation quant à l'utilisation d'intervalle de confiance.

Il est alors important à ce stade d'expliquer le sens du niveau de confiance : 95% des résultats d'estimation ponctuelle dans le cadre de relevés similaire appartiennent à cet intervalle. Que dire alors d'un résultat n'appartenant pas à cet intervalle ? Est-ce lié au hasard qui tolère 5% de situation hors de cet intervalle ou c'est que la population a significativement évolué. C'est l'occasion de sensibiliser qualitativement à la notion de test statistique qui pourrait être vue dans le cadre d'une poursuite d'étude.

En lien avec les démarches de concertations territoriales, la création d'un formulaire numérique et le traitement des données collectées (Forms ou Google Forms, Sphinx etc.…) est une activité transversale en lien avec l'intervalle de confiance sur les indicateurs que l'on cherche à estimer.

**Document d'accompagnement - Inspection de l'Enseignement Agricole 16** Diplôme : BTSA Gestion et protection de la Nature Thème : Exemples d'utilisation des mathématiques dans des situations favorisant l'acquisition de capacités. Date : 15/11/2023

#### **Corrélation entre deux grandeurs et ajustement affine**

L'ajustement affine doit être abordé dans un premier temps de manière intuitive, « au jugé ».

C'est l'occasion de réinvestir, dans un contexte qui le justifie, les acquis sur les équations de droite en cohérence avec la pratique des automatismes. La subjectivité de ce type d'ajustement conduit à la nécessité d'établir un critère sur le choix d'un ajustement (points extrêmes, droite de Mayer...). Le principe de l'ajustement par la méthode des moindres carrés est justifié comme critère de minimisation des écarts entre les valeurs observées et prédites ; il doit être illustré à l'aide d'un outil numérique. Des situations issues de la vie économique, courante ou professionnelle sont exploitées pour des études d'ajustement. Le recours au changement de variable est indispensable au vu de la diversité des modèles existants. Les professionnels aident à choisir le bon modèle, confirment ou infirment des liens de causalité au regard des corrélations observées.

#### **Exemple de lien entre la survie de poussin et la nourriture disponible**

Des recherches expérimentales ont montré que pendant les 10 premiers jours de leur vie, les poussins de perdrix se développent le plus vigoureusement avec un régime à haute valeur protéique composé en grande partie d'insectes (larves de tenthrèdes et chenilles, punaises des plantes...). Une de ces recherches a duré 10 ans. Chaque année, on a mesuré sur 10 jours :

 • l'abondance d'insectes disponible en nombre d'insectes (le protocole est détaillé dans la partie 'du côté des automatismes')

• l'abondance d'insectes disponible en masse

• le taux de survie des poussins

Des résultats sont centralisés dans le tableau ci-dessous :

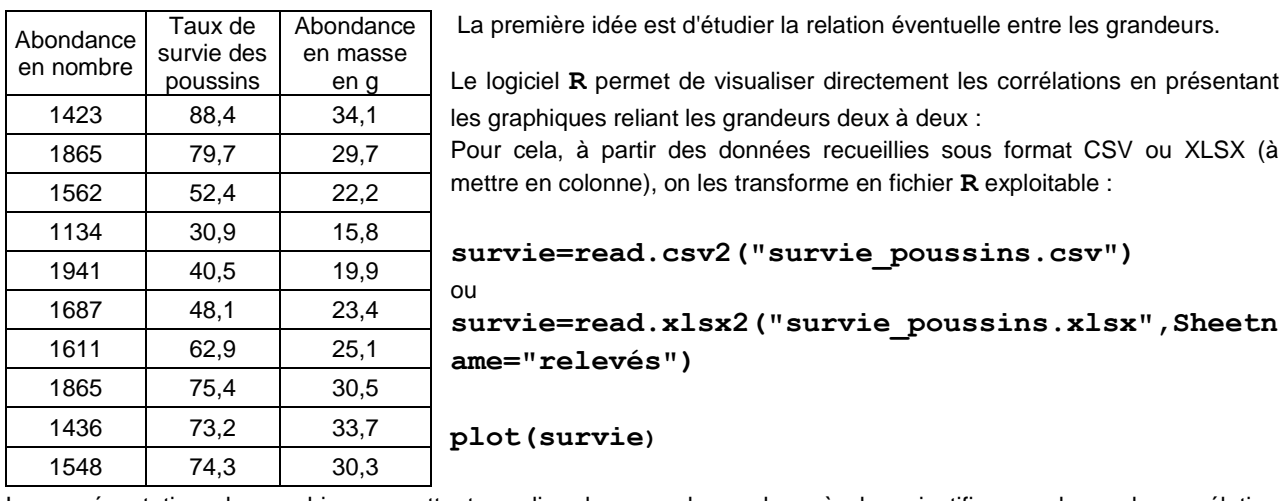

La représentation de graphiques mettant en lien les grandeurs deux à deux justifie que la seule corrélation envisageable est celle liant le taux de survie des poussins et l'abondance en masse.

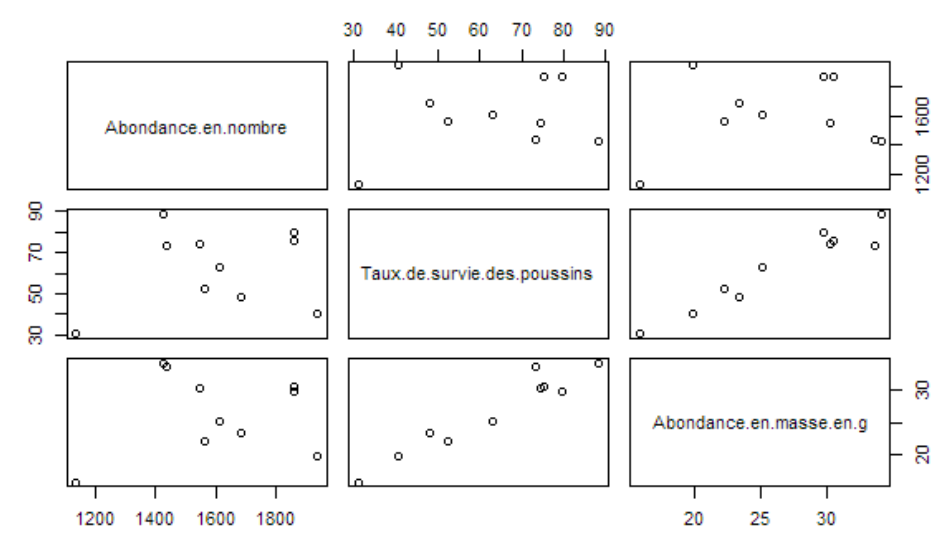

L'analyse du professionnel permettra d'expliquer ce lien : les espèces d'insectes disponibles ne sont pas toujours les mêmes selon les années. Certaines sont plus grandes et donc plus lourdes que d'autres. C'est la biomasse absorbée qui compte et non le nombre d'insectes.

Dans un premier temps, les équations des droites « au jugé » proposées par les apprenants peuvent être comparées entre elles puis avec celles pour lesquelles on pose un critère.

Un logiciel de géométrie dynamique ou la fonction Solveur du tableur permet dans un deuxième temps de minimiser la somme des carrés des écarts entre les valeurs Macro complémentaire ?  $\times$ 

observées et la valeurs prédites par un modèle linéaire. **Sur EXCEL (version 2010 et suivantes),** il faut

paramétrer le Solveur **Fichier – Options – Compléments – Atteindre** et sélectionner **Complément Solveur**. Il apparaît alors disponible à droite dans l'onglet Données

**Sur LibreOffice (version 5 et suivantes),** il est disponible dans **Outils – Solveur**

Macros complémentaires disponibles : **Analysis ToolPak** OK Analysis ToolPak - VBA Complément Solveur Annuler Outils pour l'euro

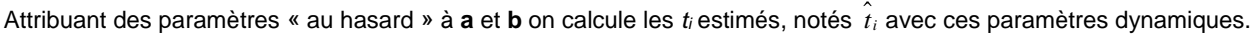

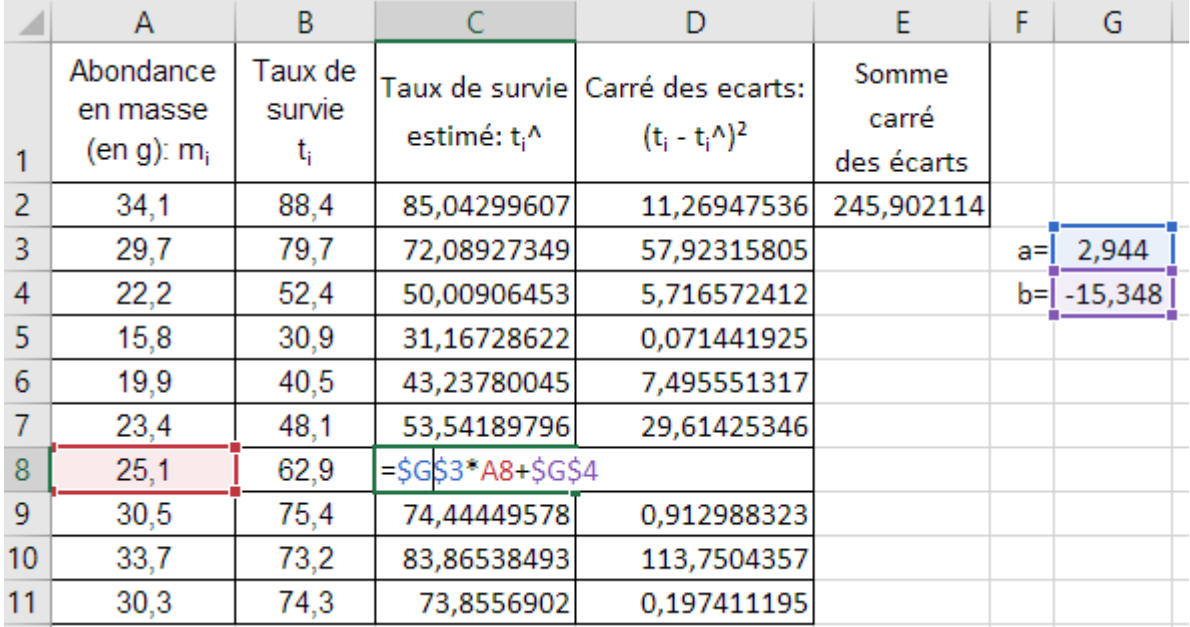

L'utilisation de l'outil Solveur fait apparaître la fenêtre ci-contre: On sélectionne la cellule E2 qui est l'objet défini à minimiser, en tenant compte des cellules variables G3 et G4. La case

Rendre les variables sans contrainte non négatives

doit être décochée.

Puis il suffit de cliquer sur **Résoudre** pour obtenir les valeurs **a** et **b** ainsi déterminées.

On retrouve alors les valeurs obtenues directement par régression linéaire.

2

Le coefficient de détermination *R*

Cellules variables : \$G\$3:\$G\$4  $\sum (t_i - \bar{t})^2 - \sum (t_i - t_i)^2$ 2  $\lambda$   $\lambda$   $\lambda$   $\lambda$   $\lambda$   $\lambda$   $\lambda$  $(t_i - t)^2 - \sum_{i} (t_i - t_i)^2$   $\sum_{i} (t_i - t_i)^2$  $t_i - t$   $\in$   $\sum$   $(t_i - t_i)$   $\in$   $\sum$   $(t_i - t_i)$  *i i l i l i i l i l i i i i l* **<b>***i i l i i l l i l l l l* 1

Objectif à définir :

 $\bigcirc$  Max

À:

2  $\sqrt{2}$  $(t_i - t)^2$   $(t_i - t)$ *i i*  $t - t$ <sup>2</sup> (*t<sub>i</sub>* - *t*)  $=\frac{1}{\sum_{(t-\bar{t})^2}} = 1 - \frac{1}{\sum_{(t-\bar{t})^2}}$  $\sum (t_i - \overline{t})^2$  =  $1 - \sum (t_i - \overline{t})^2$  peut être introduit comme quotient de

 $\odot$  Min

la variance expliquée par le modèle par la variance totale. Il se détermine également à l'aide du tableur et on retrouve l'ensemble des paramètres donnés directement par la fonction **« courbe de tendance »**.

SES<sub>2</sub>

 $\bigcirc$  Valeur :

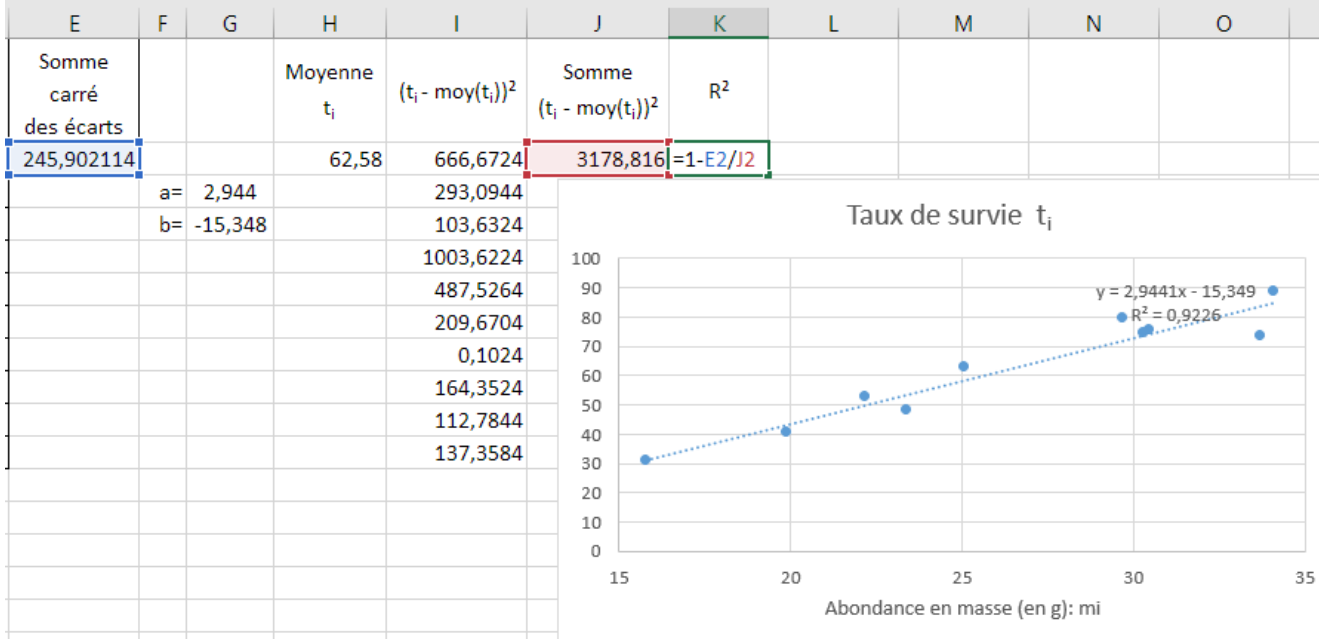

Il y a alors concordance avec les valeurs indiquées par les paramètres du graphique.

Cette première approche permet de comprendre ce qu'est un ajustement. Des changements de variables peuvent être parfois nécessaires car ils décrivent mieux le lien entre certaines grandeurs.

**La phase d'explication réalisée, les calculs en situation sont exclusivement effectués à l'aide d'un outil numérique (calculatrice, courbe de tendance du tableur ou logiciel statistique comme R).**

En reprenant le jeu de données crabs, les corrélations entre les différentes grandeurs permettent d'expliquer que la mesure de l'une permet dans certains cas d'exprimer les autres :

## **library(MASS)**

**plot(crabs[,4:8]) #représente les graphiques des variables des colonnes 4 à 8, deux à deux**

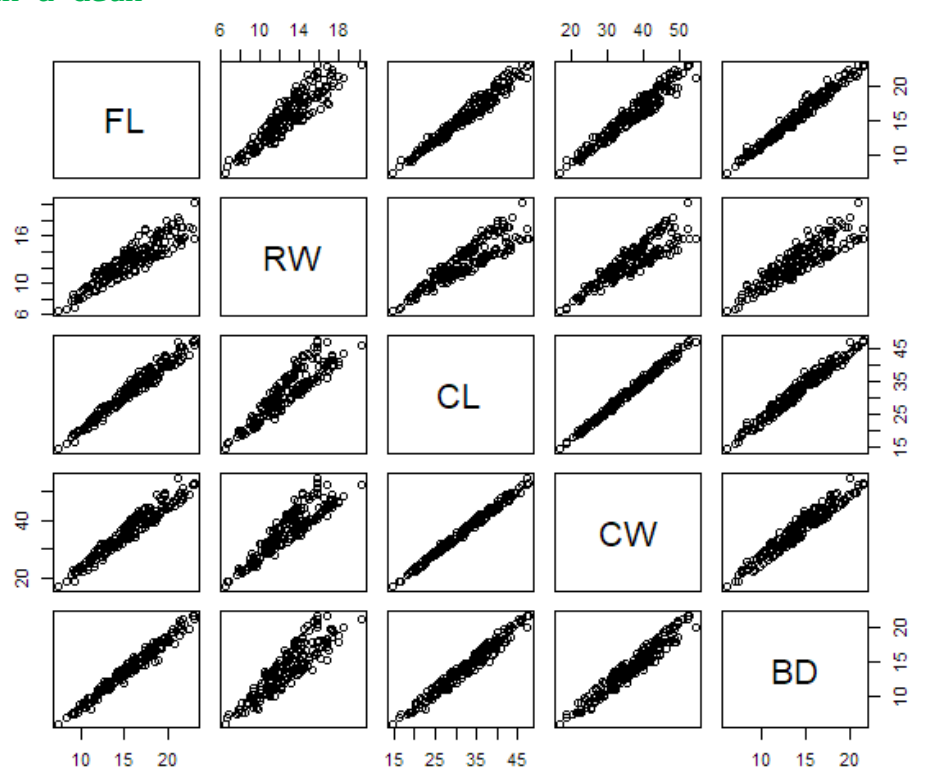

Le modèle dépend de l'échantillon. C'est une occasion pour évoquer l'intervalle de confiance des paramètres de l'ajustement.

## **C71- Monter un projet professionnel**

#### Recherche de solutions de financement par l'emprunt

Comme pour chacune des capacités dans lesquelles les mathématiques interviennent, l'approche doit être progressive et concrète dans un premier temps avant de donner la démarche théorique et les formules mathématiques utilisées. L'enseignement des mathématiques est ici encore en appui de ce qui aura été enseigné sur ce qu'est un amortissement d'emprunt, une échéance (mensualité, trimestrialité, annuité, …). La difficulté de compréhension réside dans le fait que l'amortissement est la partie du capital qui est remboursée, qu'elle varie au cours du temps et que le reste du capital à rembourser est soumis pour chaque échéance au taux d'intérêt alors que l'échéance de remboursement reste constante. C'est l'occasion de montrer, face à l'impossibilité de le faire empiriquement, la nécessité du raisonnement mathématique.

#### *Première approche graphique pour comprendre le principe*

Voici un exemple de diagramme qui représente des données du tableau d'amortissement d'un emprunt de 1700 €, à 1,55% par semestre avec 5 échéances, contracté par une association pour s'équiper en matériel de mesures.

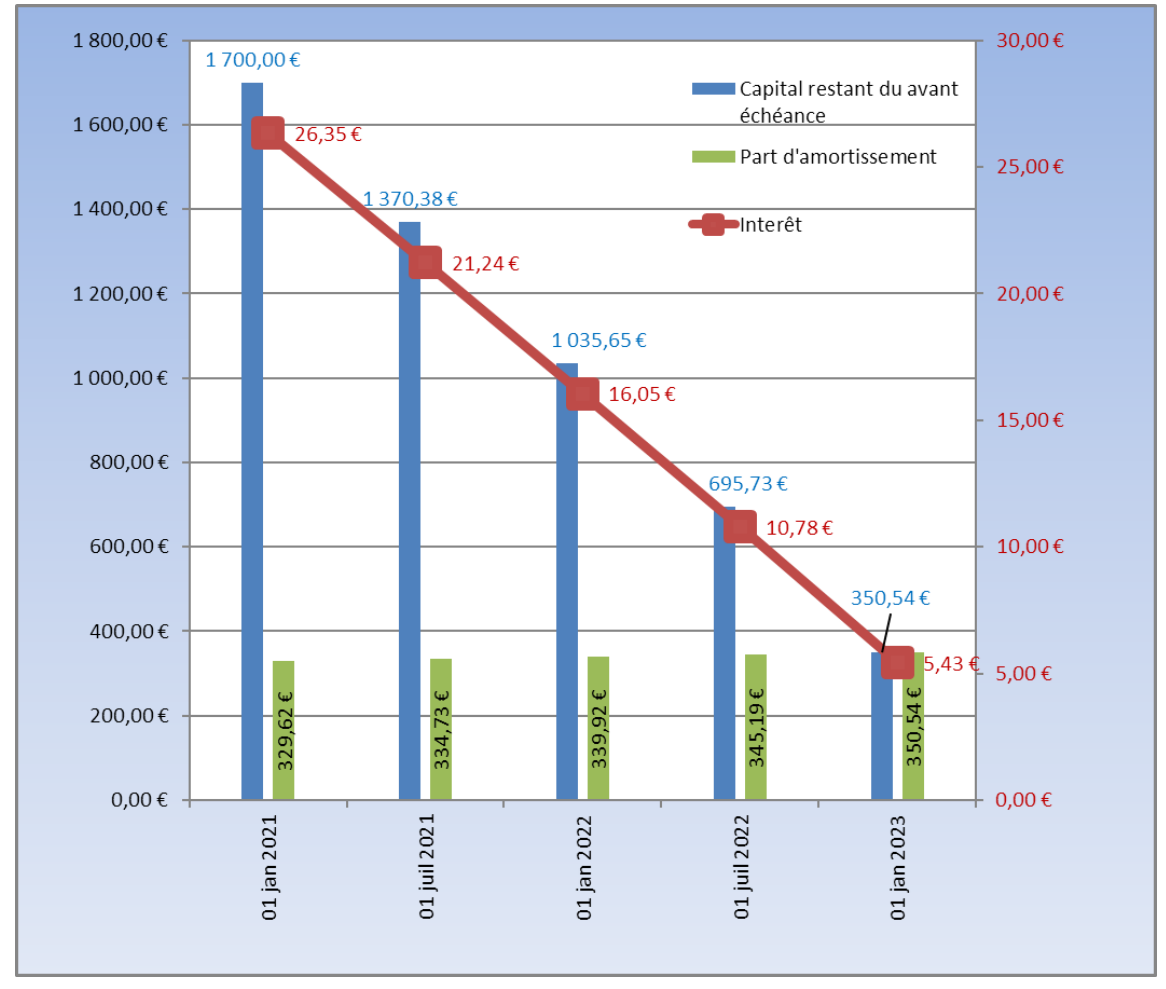

La lecture graphique permet dans un premier temps de comprendre le fonctionnement du remboursement d'un prêt avant d'opérer les calculs qui justifieront les valeurs.

En janvier 2021, les intérêts à payer sont de 1700 € ×0,0155 = 26,35 € et l'amortissement de 329,62 € (dont on verra juste après comment le calculer), soit une semestrialité de 329,62 + 26,35 = 355,97 €.

Le capital restant dû est 1700 € – 329,62 € = 1370,38 €.

Ce capital restant à rembourser est sujet également au taux de 1,55%, donc les intérêts sont 21,24 €. La semestrialité constante de 355,97 € est décomposé en les intérêts de 21,24 € et donc l'amortissement de 355,97 € – 21, 24 € = 334,73 € .

A noter qu'au fil du temps, comme l'échéance est constante, les intérêts diminuent et l'amortissement du capital à rembourser augmente.

#### *Deuxième approche pour comprendre le calcul de l'échéance.*

Pour le calcul de l'échéance *E* de l'exemple précédent, la modélisation sous forme de suite s'impose. *C<sup>n</sup>* est le capital restant à rembourser lors de la *n*-ième échéance et il est à chaque fois soumis au taux d'intérêt de 1,55 %. Par définition  $C_0 = 1$  700 et  $C_5 = 0$  puisqu'il y a 5 échéances.

$$
C_1 = C_0 \left( 1 + \frac{1,55}{100} \right) - E = 1700 \times 1,0155 - E
$$
  
\n
$$
C_2 = C_1 \left( 1 + \frac{1,55}{100} \right) - E = (1700 \times 1,0155 - E) \times 1,0155 - E = 1700 \times 1,0155^2 - E \times 1,0155 - E
$$
  
\n
$$
C_3 = C_2 \left( 1 + \frac{1,55}{100} \right) - E = (1700 \times 1,0155^2 - E \times 1,0155 - E) \times 1,0155 - E = 1700 \times 1,0155^3 - E \times 1,0155 - E
$$

Ainsi, par un raisonnement itératif :

 $C_{5} = 1700 \times 1,0155^{5} - E \times 1,0155^{4} - E \times 1,0155^{3} - E \times 1,0155^{2} - E \times 1,0155 - E = 0$ , soit  $1700 \times 1,0155^5 = E \times 1,0155^4 + E \times 1,0155^3 + E \times 1,0155^2 + E \times 1,0155 + E \approx 5,15742E$ , soit E ≈ 355,97 € Les amortissements du capital, pour chaque échéance, se déduisent par soustraction des intérêts à l'échéance.

#### *Construction d'un tableau d'amortissement avec un tableur*

**Un emprunt de 25000€ est contracté au taux de 1,1% annuel sur une durée de 36 mois afin de financer un parcours naturaliste. Les remboursements s'effectueront le 1er de chaque mois à partir du mois de janvier.** 

Le taux mensuel équivalent est  $\left(1+\frac{1,1}{100}\right)^{\frac{1}{12}} - 1 \approx 0,000912 = 0,0912\%$ . Mais l'usage veut que le taux mensuel équivalent moyen utilisé soit  $\frac{1.1}{12}$  = 0,091666...  $\approx$  0,0917 , valeur très proche car les valeurs des taux sont proches de 0.

Par analogie avec ce qui a été fait sur l'exemple précédent et en lien avec les connaissances sur les suites géométriques, l'échéance (ici la mensualité) se détermine en résolvant l'équation :

 $25000 \times 1,000912^{36} = E \times 1,000917^{35} + E \times 1,000917^{34} + \dots + E \times 1,000917 + E = \frac{1-1,000917^{36}}{1-1,000917}$  $K \times 1,000912^{36} = E \times 1,000917^{35} + E \times 1,000917^{34} + \dots + E \times 1,000917 + E = \frac{1-1,000917}{1-1,000917}E$ 

Soit E  $\approx$  706,28  $\in$ 

Cette échéance est constituée de l'amortissement A*<sup>n</sup>* du capital C*<sup>n</sup>* à rembourser et de la part d'intérêt I*<sup>n</sup>* lors du règlement de *n*-ième échéance.

$$
C_n = 1,000917C_{n-1} - E \qquad I_n = 0,000917C_n \qquad A_n = E - I_n
$$

Ces relations de récurrence permettent de remplir ce qui est appelé « tableau d'amortissement » dont on fixe les paramètres au début.

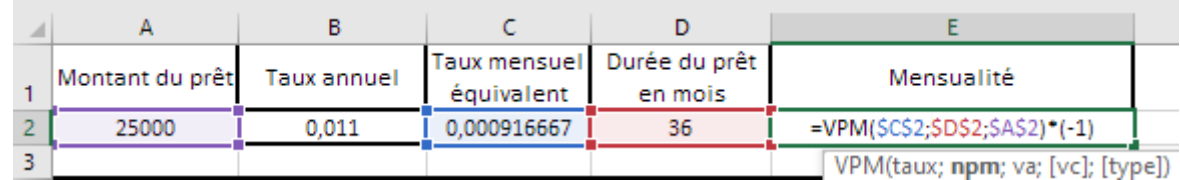

*1 ère étape : Calcul du taux (ici mensuel équivalent)*.

Dans le cellule C2 entrer : **=\$B\$2/12**

*2 ème étape : Calcul du montant de l'échéance (ici mensualité) en utilisant la fonction VPM (Valeur de PaieMent)*

Dans la cellule E2 entrer : *=***VPM(\$C\$2;\$D\$2;\$A\$2)\*(-1)** (la multiplication par -1 permet d' obtenir un nombre positif) La fonction **VPM** donne la valeur de l'échéance dont on peut démontrer l'expression :

$$
E = C_0 \frac{t \left(1 + \frac{t}{100}\right)^n}{\left(1 + \frac{t}{100}\right)^n - 1} = C_0 \frac{t}{1 - \left(1 + \frac{t}{100}\right)^{-n}}
$$

**Cette expression n'est pas à connaitre** mais elle doit être expliquée à l'aide d'un travail sur la somme des termes de suites géométriques qui a permis son élaboration.

La suite de la construction du tableau d'amortissement se fait en tenant compte des relations de récurrence après avoir inscrit dans les cellules A5 à A40 les dates d'échéances du 1<sup>er</sup> janvier 2021 au 1<sup>er</sup> décembre 2023.

**Document d'accompagnement - Inspection de l'Enseignement Agricole 21** Diplôme : BTSA Gestion et protection de la Nature Thème : Exemples d'utilisation des mathématiques dans des situations favorisant l'acquisition de capacités. Date : 15/11/2023

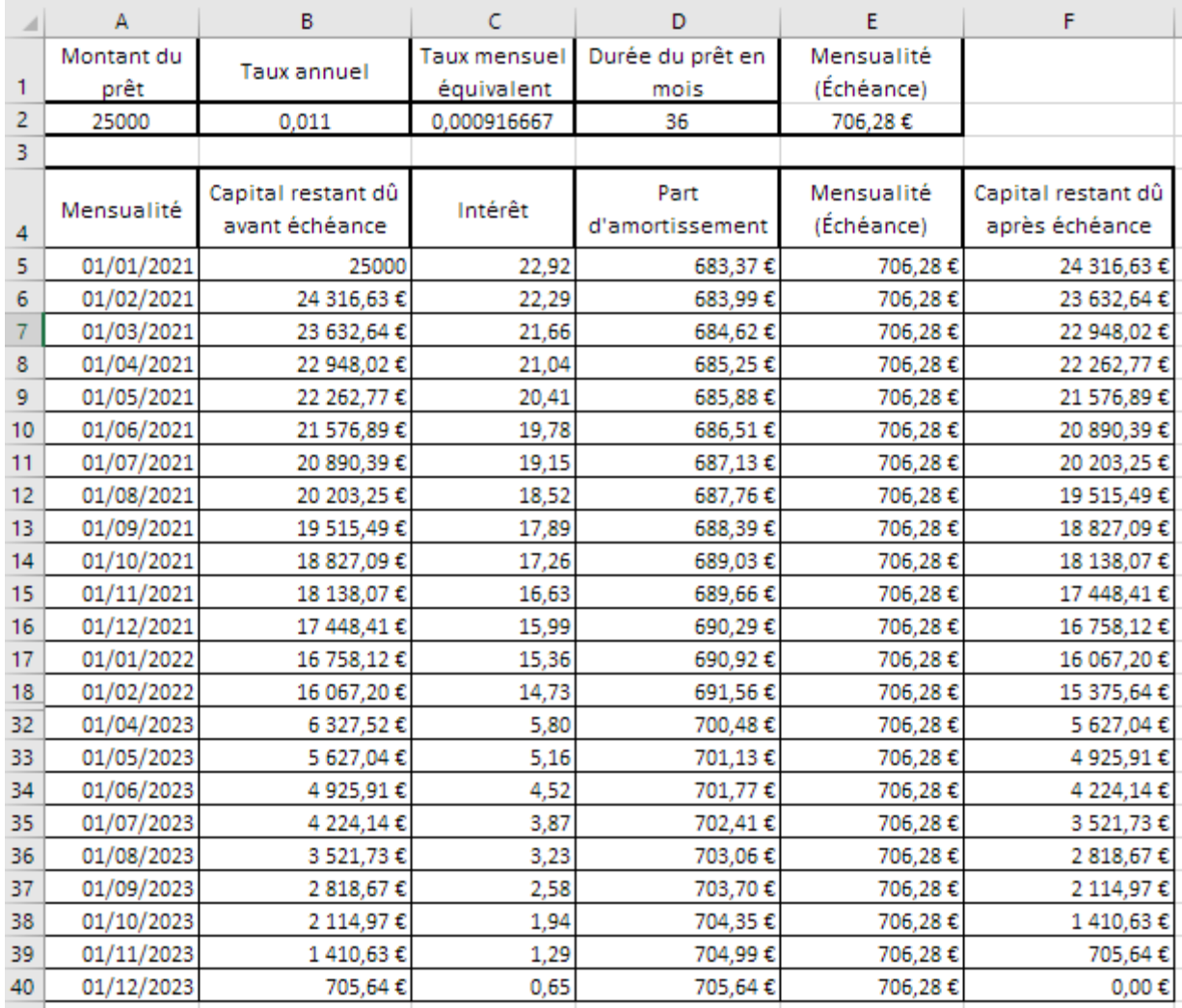

## **Du côté des automatismes, exemples de « questions flash ».**

La pratique des automatismes vise à privilégier le sens des opérations, calculs de proportions et pourcentages, équations de droites, représentations graphiques, calculs statistiques. Un réinvestissement des notions en lien avec la manipulation de ces grandeurs (surface et volume, unités et conversion, ...) permet de consolider leur acquisition. L'entraînement à la manipulation de formules en fonction des contextes professionnels permet d'automatiser de nombreux calculs. Il paraît utile de privilégier les automatismes relatifs aux sens des opérations, calculs de proportions et pourcentages, applications de formules, calculs statistiques.

Les exemples suivants ne sont là que pour illustrer l'importance de cette pratique et ne sauraient être en aucun cas exhaustifs :

Estimer la surface forestière en 2030 à partir de cette infographie :

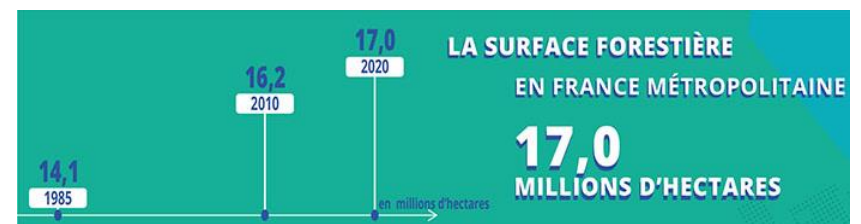

Des élèves ont mesuré sur une parcelle les diamètres de deux essences d'arbres

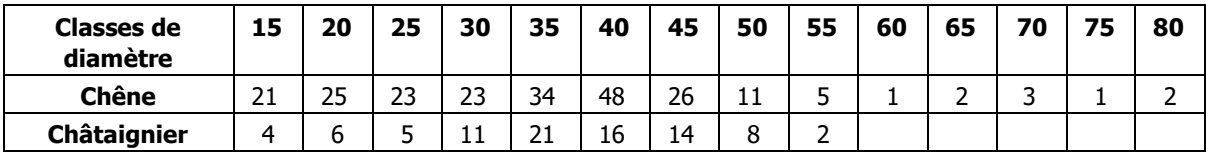

Calculer pour chacune le diamètre moyen

- A l'aide de l'échelle disponible sur le plan ci-contre issu de *Géoportai*l, estimer la surface de la parcelle « les Injoncs » ci-contre.
- « *17 millions d'hectares de forêt couvrent la France et représentent 30 % de l'Hexagone. La forêt française est composée aux 2/3 de feuillus biens répartis sur le territoire, mais aussi de 3,2 Mha de résineux et 1,8 Mha de zones mixtes. La France reste le pays du chêne par excellence avec 5,5 Mha, soit 41 % de la surface forestière* »

Source [:https://www.fnbois.com/foret-et-mobilisation-du-bois/chiffres](https://www.fnbois.com/foret-et-mobilisation-du-bois/chiffres-cles/)[cles/](https://www.fnbois.com/foret-et-mobilisation-du-bois/chiffres-cles/)

- o Déterminer la superficie représentée par les feuillus
- o Déterminer le pourcentage que représente les résineux
- o Déterminer le pourcentage que représente les chênes parmi les feuillus »
- Une paire de jumelles, après avoir subi une baisse de 10% coûte 261 €. Déterminer le prix avant réduction.
- On donne le diagramme en boite suivant, résultat d'un sondage sur un échantillon de 1000 personnes auxquelles on a demandé leur âge.
	- o Donner l'étendue de cet échantillon
	- o Donner la médiane de cet échantillon.
	- o Donner le pourcentage de personnes de cet échantillon dont l'âge est inférieur à 40 ans.
- Le prix d'un objet augmente de 12%.

Donner le coefficient multiplicateur à appliquer à ce prix afin d'obtenir le prix après augmentation.

- Déterminer le taux équivalent à une diminution de 25 % suivie d'une autre augmentation de 20 %.
- On propose 15€ de réduction sur un article coutant 60€. Donner le taux de remise.
- Dans le cas du remboursement d'un prêt de capital *C* en euros, sur *n* mois au taux annuel *t %*,

la mensualité *m* se calcule par la formule 
$$
m = \frac{C \times \frac{t}{1200}}{1 - \left(1 + \frac{t}{1200}\right)^{-n}}
$$

.

20

30

40

50

Calculer la mensualité correspondant au remboursement du prêt d'un capital de 170 000 euros sur 17 ans au taux de 2,5% annuel.

 Le chiffre d'affaire des animaux de compagnie s'élève à 4 milliards d'euros (source Prom'animal 2017) et se répartit comme l'indique le diagramme :

Donner le chiffre d'affaire réalisé par espèce.

 Pour déterminer l'abondance d'insectes disponibles, le protocole dit du Pot Barber, qui consiste à utiliser 9 pièges enterrés et destructifs par parcelle, est utilisé :

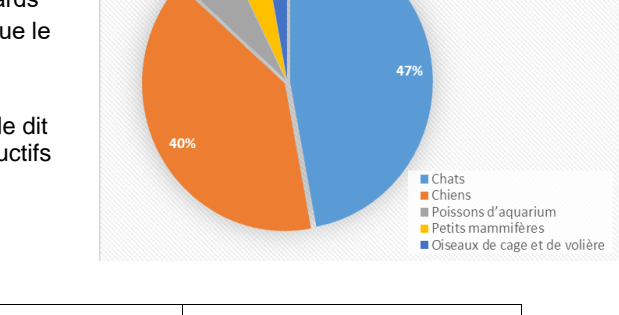

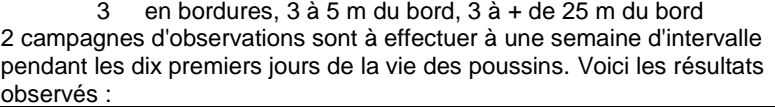

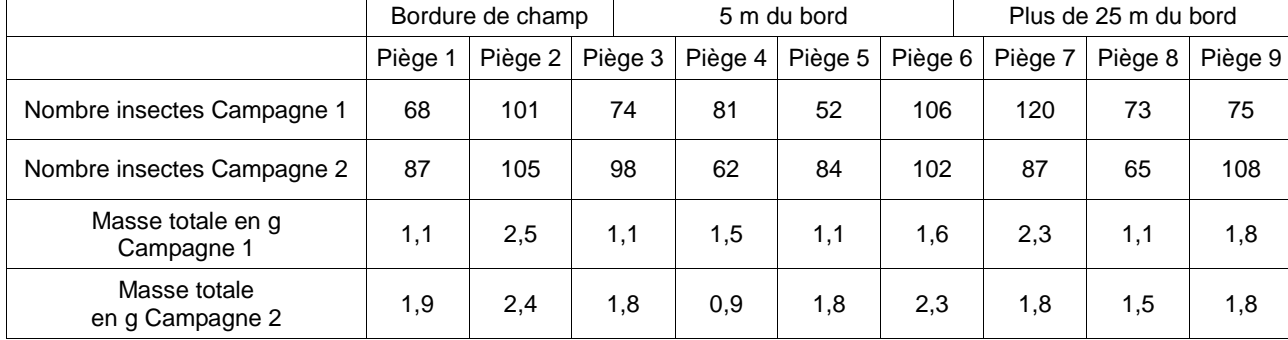

- Calculer le nombre total d'insectes piégés et la masse totale d'insectes piégés.
- Calculer le nombre moyen d'insectes piégés à la bordure, à 5 m du bord et à + de 25 m du bord et l'écarttype associé.
- Calculer la masse totale moyenne des insectes piégés à la bordure, à 5 m du bord et à + de 25 m du bord et l'écart-type associé.
- Cette année, 187 poussins ont éclos. 5 semaines plus tard, 139 sont encore en vie. Déterminer le taux de survie de ces poussins à 5 semaines.

**Document d'accompagnement - Inspection de l'Enseignement Agricole 23** Diplôme : BTSA Gestion et protection de la Nature

Thème : Exemples d'utilisation des mathématiques dans des situations favorisant l'acquisition de capacités. Date : 15/11/2023

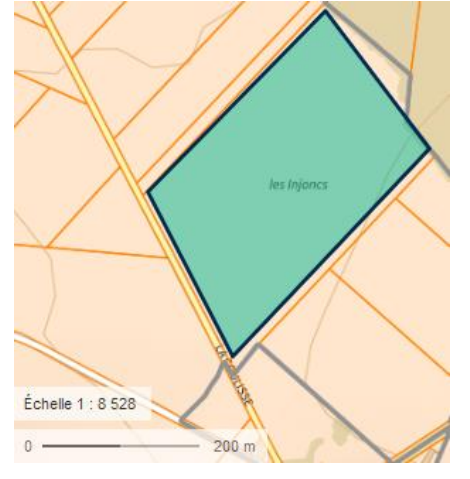

# **ANNEXE**

## **La technique Capture-Marquage-Recapture (CMR), activité avec Python**

Importation des modules utiles pour la génération de nombres aléatoires pour les représentations graphiques.

**import matplotlib.pyplot as plt from random import randint,shuffle from math import sqrt**

## **Phase de capture**

La fonction **randint** du module **random** permet de générer un nombre aléatoire compris entre 1000 et 3000 donnant la taille de la population. Le nombre d'individus marqués lors de la première capture est dans la variable marques.

**pop\_totale = randint(1000,3000) marques = 250**

## **Phase de marquage**

La fonction ci-dessous correspond à la phase de Marquage : on représente une sous-population marquée par une liste de M nombres égaux à 1. On représente le reste de la population non marquée par une liste de N-M nombres égaux à 0. On concatène les deux listes ci-dessus : on obtient une liste de N individus dont les M premiers sont marqués. Cette liste est renvoyée par la fonction marquage.

```
def marquage(N,M):
     m1 = [1]*M
     m0 = [0]*(N-M)
     popu = m1+m0
     return popu
```
Il est alors possible d'utiliser cette fonction avec l'exemple de l'activité : **pop\_marquee = marquage(pop\_totale,marques)**

## **Phase de recapture**

**recapture = 240**

On mélange la liste obtenue par la fonction marquage : les  $n$  premiers éléments de cette liste constituent un échantillon de taille *n* de cette population. Le module random contient une fonction shuffle qui permet de mélanger une liste et ensuite on extrait les n premiers éléments de cette liste. La fonction **prelever\_echantillon** renvoie un échantillon. Cela correspond à la phase de recapture.

**def prelever\_echantillon(P, n): shuffle(P) return P[:n]**

Il est alors possible d'utiliser cette nouvelle fonction avec l'exemple de l'activité :

### **echantillon = prelever\_echantillon(pop\_marquee,recapture)**

Il est alors possible d'obtenir le nombre de poissons marqués avec la fonction somme (sum en Python).

**somme = sum(echantillon)**

Après avoir constaté la fluctuation d'échantillonnage, on amène la nécessité de réitérer ces échantillons afin de faire apparaitre graphiquement cette fluctuation.

## **Simulation de plusieurs échantillons de même taille**

## • **Création d'une population marquée**

Sur cette population, on simule 100 fois la recapture d'un échantillon de taille 240. Ce que fait la fonction multi\_echantillon.

• **Représentation graphique des fréquences (nombre d'individus marqués/taille de l'échantillon) obtenues.**

```
population = marquage(pop_totale,marques)
```

```
def multi_echantillon(rep, pop, n):
```

```
 L = []
```

```
 for i in range(rep):
         echantillon = prelever_echantillon(pop, n)
         L.append(marques/(sum(echantillon)/len(echantillon)))
     return L
x = list(range(100))
effectif_simul = multi_echantillon(100, population,recapture)
ymin = min(effectif_simul) 
ymax = max(effectif_simul)
```
## **Création de fonction permettant d'obtenir la moyenne et l'écart type d'une liste**

```
def moy(l):
     return sum(l)/len(l)
def ecart_type(l):
     return sqrt(sum((i-moy(l))**2 for i in l)/len(l))
```
On peut ici éviter ces fonctions avec la bibliothèque **numpy** qui possède les fonctions moyenne et ecart-type

## **Création du graphique illustrant la fluctuation d'échantillonnage**

```
plt.figure(figsize = (10, 5))
plt.ylim(ymin-500, ymax+500)
plt.xlabel("n° échantillon")
plt.ylabel("estimation population totale")
plt.scatter(x, effectif_simul, s=80, facecolors='none',edgecolors='k')
plt.plot(x, [moy(effectif_simul)-2*ecart_type(effectif_simul) for i in range 
(100)],'r')
plt.plot(x, [moy(effectif_simul) for i in range (100)], 'b')
plt.plot(x, [moy(effectif_simul)+2*ecart_type(effectif_simul) for i in range 
(100)],'r')
plt.savefig('simul240.png', dpi = 600)
```
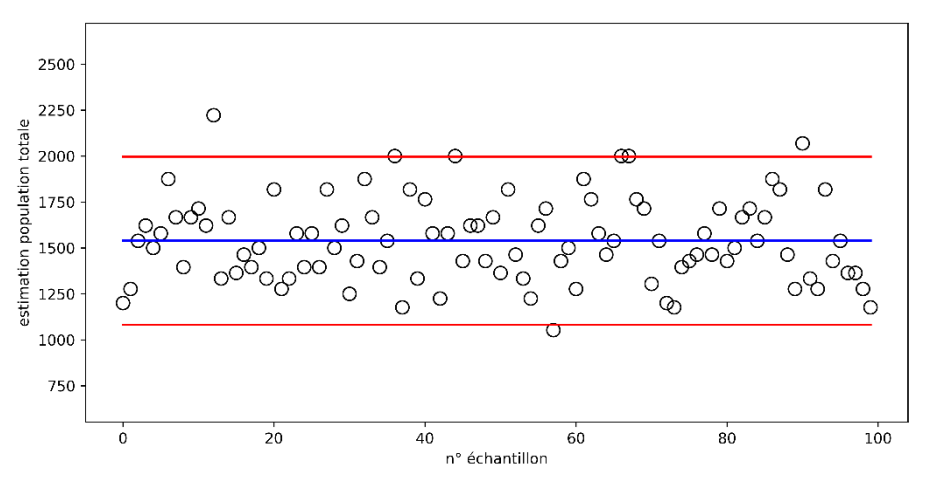

Et en faisant varier la taille de l'échantillon :

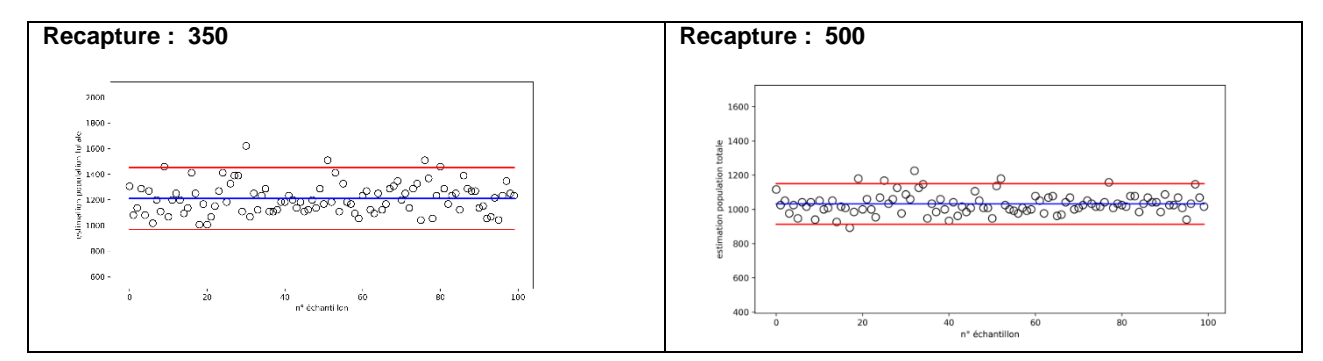